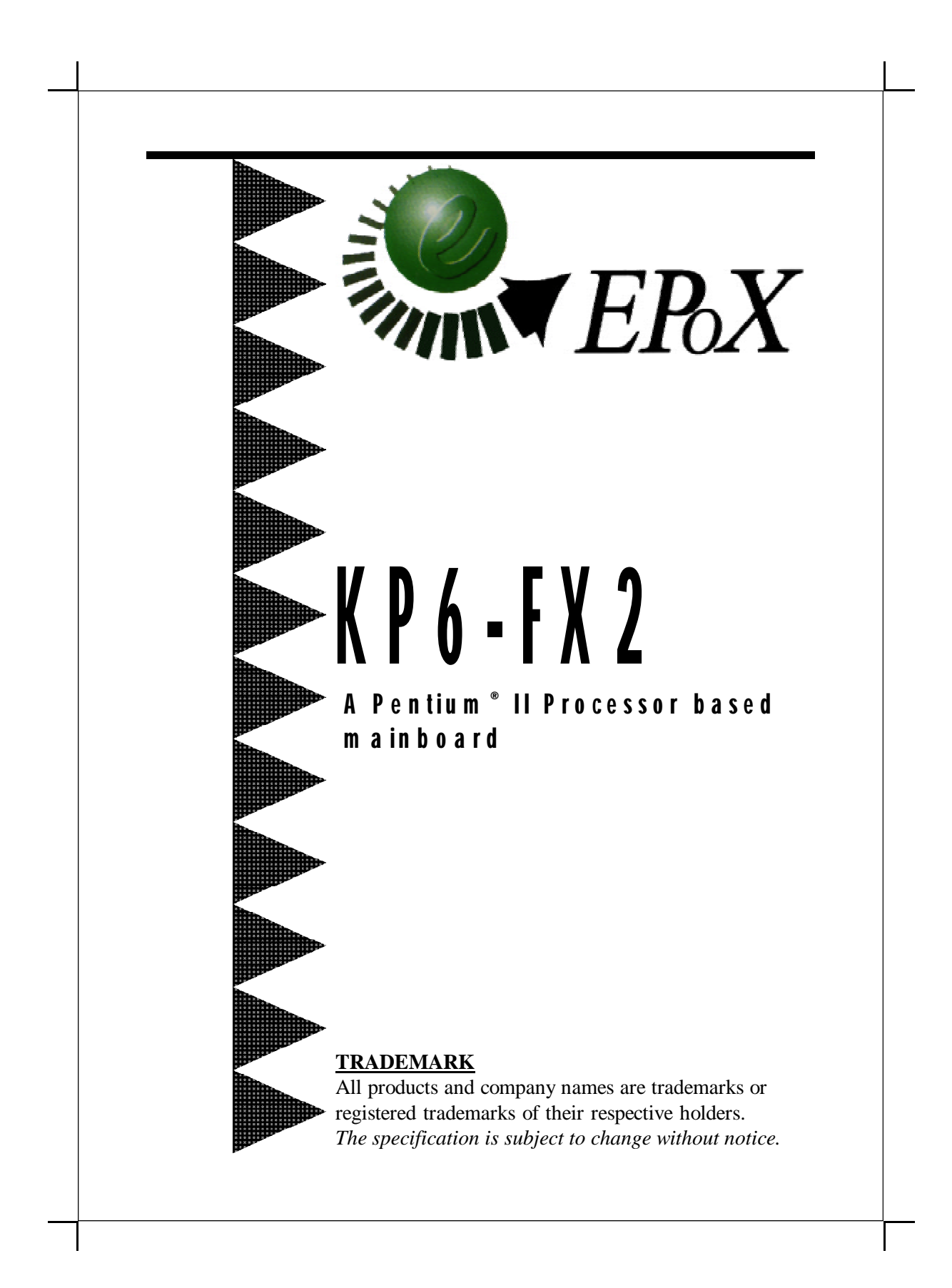

## **Technical Support Services**

If you need additional information or help during installation or normal use of this product, contact your retailer. If your retailer can not help you may E-Mail us with any questions at the following address epox@epox.com.

Record your serial number before installing your KP6-FX 2 mainboard. (the serial number is located near the ISA slots at the edge of the board)

*EPoX motherboard serial number:* \_\_\_\_\_\_\_\_\_\_\_\_\_\_\_\_\_\_\_\_\_\_\_\_\_\_\_\_\_

## **BIOS Upgrades**

Please use either our Web Site or BBS for current BIOS Upgrades.

### **Internet Access**

http://www.epox.com sales@epox.com tech@epox.com

### **Modem Access**

886-218-0997 (Taiwan) 714-990-8973 (USA) 31-182-618451 (The Netherlands)

You can access this number via a Hayes-compatible modem with a 2,400 to 28,800 baud rate. The following setup format is required: 8 Data Bits, No Parity, 1 Stop Bit. If your modem is unable to connect at higher baud rates, try connecting at 2,400 baud before contacting Technical Support.

*Thank you for using EPoX mainboard*

## **User Notice**

No part of this product, including the product and software may be reproduced, transmitted, transcribed, stored in a retrieval system, or translated into any language in any form by any means with the express written permission of EPoX Computer Company (hereinafter referred to as EPoX) except documentation kept by the purchaser for backup purposes.

EPoX provedes this manual "as is" without warranty of any kind, either express or implied, including but not limited to the implied warranties or conditions of merchantability or fitness for a particular purpose. In no event shall EPoX be liable for any loss or profits, loss of business, loss of use or data, interruption of business or for indirect, special incidental, or consequential damages of any kind, even if EPoX has been advised of the possibility of such damages arising from any defect or error in the manual or product. EPoX may review this manual from time to time without notice. For updated BIOS, drivers, or products release information you may visit EPoX's home page at: http://www.epox.com Products mentioned in this manual are mentioned for identification purposes only. Product names appearing in this manual may or may not be registered trademarks of copyrights of their respective companies.

The product name and revision number are both printed on the mainboard itself.

© Copyright 1997 EPoX Computer Company. All right reserved.

# **Handling Procedures**

**Static electricity can severely damage your equipment**. Handle the KP6-FX 2 and any other device in your system with care and avoid contact with components on the card.

Always work on an antistatic surface to avoid possible damage to the card from static discharge. The packing material placed on a table top makes a good antistatic work surface.

We assume no responsibility for any damage to the KP6-FX 2 mainboard that results from failure to follow installation instructions or failure to observe safety precautions.

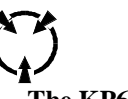

**CAUTION**

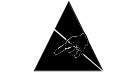

**The KP6-FX 2 mainboard is subject to damage by static electricity. Always observe the handling procedures.**

# **Parts Checklist**

Please make sure your package is complete before you start your installation. If you discover a damaged or missing item, please contact your retailer.

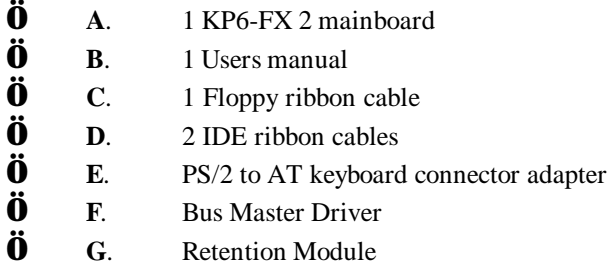

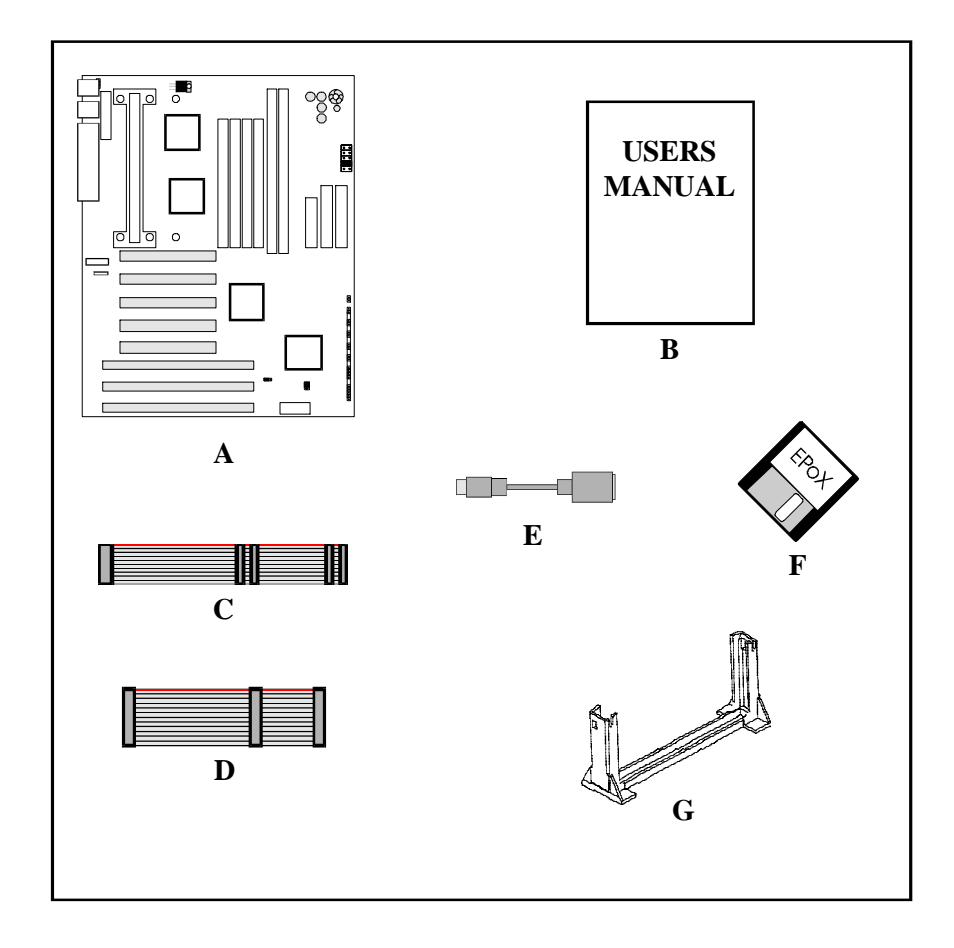

# **Table of Contents**

# **Page**

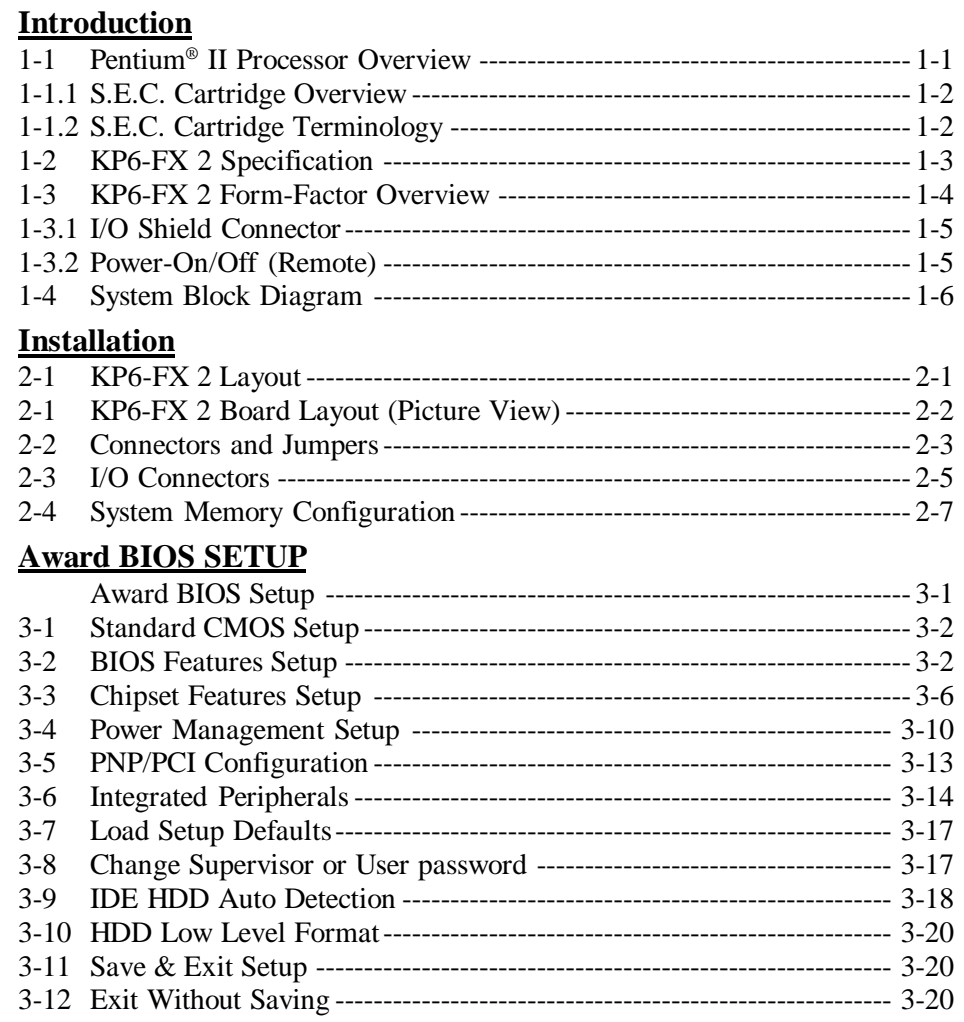

# **Table of Contents**

# **Appendixes**

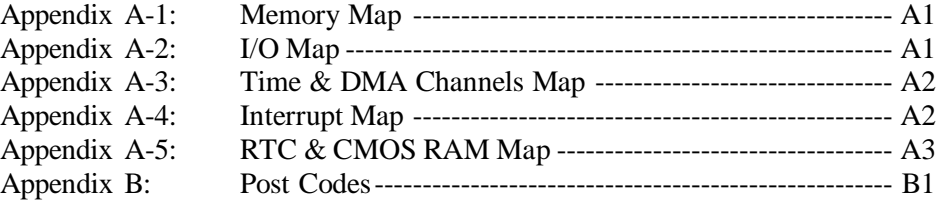

# *Introduction 1-1*

# **Introduction**

*EPoX* is proud to introduce the KP6-FX 2 mainboard to support Intel Pentium® II Processor Intel's latest technology in CPU's. The KP6-FX 2 is based on Intel's 82440FX chipset, and supports uni-Pentium® II Processor processor. Full specifications include 4 PCI and 4 ISA slots, USB ready, and a special ring-in feature all built into full ATX format. KP6-FX 2 also supports a memory capacity upto 1GB to run the most demanding applications. The KP6-FX 2 also uses Easy-Setting-Single-Jumper (ESSJ) to simplify your CPU clock setting.

### **1-1 Pentium® II Processor Overview**

The Pentium® II Processor processor is follow-on to the Pentium® Processor. The Pentium® II Processor, like the Pentium® Pro processor implements a *Dynamic Execution* micro-architecture -- a unique combination of multiple branch prediction, data flow analysis, and speculative execution. This enables the Pentium® II Processor to deliver higher performance than the Pentium® processor, while maintaining binary compatibility with all previous Intel architecture processors.

A significant feature of the Pentium® II Processor, from a system perspective, is the buildin direct multiprocessing support. In order to achieve multi-processing, and maintain memory and I/O bandwidth to support them, new system designs are needed. For systems with dual processors, it is important to consider the additional power burdens and signal integrity issues of supporting multiple loads on a high speed bus. The Pentium® II Processor card supports both uni-processor and dual processor implementations.

The Pentium® II Processor utilizes Single Edge Contact (S.E.C.) *(Figure 1-1)* cartridge packaging technology. The S.E.C. cartridge allows the L2 cache to remain tightly coupled to the processor, while maintaining flexibility when implementing high performance processors into OEM systems. The second level cache is performance optimized and tested at the cartridge level. The S.E.C. cartridge utilizes surface mounted core components and a printed circuit board with an edge finger connection. The S.E.C. cartridge package introduced on the Pentium® II Processor will also be used in future Slot 1 Thermal, Plate processors.

The S.E.C. cartridge has the following features: a thermal plate, a cover and a PCB with an edge finger connection. The thermal plate allows standardized heatsink attachment or customized thermal solutions. The thermal plate enables a reusable heatsink to minimize fit issues for serviceability, upgradability and replacement. The full enclosure also protects the surface mount components. The edge finger connection maintains socketabilty for system configuration. The edge finger connector is notated as 'Slot 1 connector' in this and other documentation.

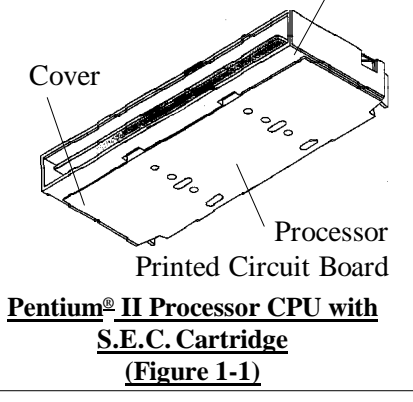

# **1-1.1 S.E.C. Cartridge Overview**

The entire enclosed product is called the Pentium® II Processor. The packaging technology and each of the physical elements of the product are referred to using accurate technical descriptions. This allows clear reference to the products as just a processor. This is the model used in past packaging technologies like PGA, TCP, PQFP, DIP, etc.

# **1-1.2 S.E.C. Cartridge Terminology**

## **• Pentium® II Processor**

The new enclosed card packaging technology is called a "Single Edge Contact cartridge." This is similar to previous names for packaging technology such as PGA or TCP.

- **• Processor card** The green PCB (with or without components on it)
- **• Processor core**

The silicon on the PLGA package on the PCB

**• Cover**

The plastic cover on the opposite side from the thermal plate.

**• Slot 1**

The slot that the S.E.C. cartridge plugs into, just as the Pentium® Pro processor uses Socket 8.

**• Retention mechanism**

Formerly 'retention module' the dual posts, etc. that hold the cartridge in place.

**• Thermal plate**

The heatsink attachment plate.

**• Heat sink supports**

The support pieces that are mounted on the mainboard to provide added support for heatsinks.

The L2 cache (TagRAM, PBSRAM) components keep standard industry names. The Pentium® II Processor is the first product to utilize the S.E.C. cartridge technology and Slot 1 connector. Unless otherwise noted, any references to "Pentium<sup>®</sup> II Processor," "Pentium<sup>®</sup> II Processor/Slot 1 processor" or Processor" will apply to both the Pentium® II Processor desktop processors.

# *Introduction 1-3*

# **1-2 KP6-FX 2 Specification**

- **•** KP6-FX 2 is based on the Pentium® II Processor operating at 233 ~ 300 MHz on slot 1. The board is configured by an **Easy-Setting-Single-Jumper (ESSJ)** to match your CPU clock speed.
- **•** Designed with Intel's 82440 FX PCIset
- Supports upto 1 GigaByte of DRAM (minimum of 8 MB) on board, You can use either 72-Pin SIMM x 4 or 168-Pin DIMM x 2 or both. It will automatically detect Fast Page Mode (FPM) DRAM or Extended Data Output (EDO) DRAM (please see page 2-7).
- KP6-FX 2 will support Error Checking and Correcting (ECC) when using parity DRAM modules. This will detect multiple bit errors and correct 1-bit memory errors.
- Supports (3) 16 bit ISA slots, (5) 32 bit PCI slots, and provides (2) independent high performance PCI IDE interfaces capable of supporting PIO Mode 3 and Mode 4 devices. The KP6-FX 2 supports (4) PCI Bus Master slots and a jumperless PCI INT# control scheme which reduces configuration confusion when plugging in PCI card(s).
- Supports ATAPI (e.g. CD-ROM) devices on both Primary and Secondary IDE interfaces.
- Designed with SMC 37C932FR Multi I/O: (1) floppy port, (1) parallel port (EPP, ECP), and (2) serial ports (16550 Fast UART). *Note: Japanese "Floppy 3 mode" is also supported*
- Includes a PS/2 mouse connector.
- Allows use of a PS/2 or AT keyboard.
- Features Award Plug & Play BIOS. With Flash Memory you can always upgrade to the current BIOS as they are released.
- Supports CPU Hardware sleep and SMM (System Management Mode).
- KP6-FX 2 utilizes a Lithium battery which provides environmental protection and longer battery life.
- Supports the Universal Serial Bus (USB) connector. The onboard PIIX chip provides the means for connecting PC peripherals such as monitors, keyboards, joysticks, telephones, and modems.
- Supports ATX 20 pin power supply connector.
- Supports Remote On/Off when used with ATX power supplies.
- Four Layer design technology and full ATX form factor. (12" x 9.6", 305mm X 244mm)
- Supports ring-in feature (remote power-on through external modem), allows system to be turned on remotely.
- Supports Desktop Management Interface (DMI) facilitating the management of desktop computers, hardware and software components and peripherals, whether they are standalone systems or linked into networks. (option)

# **1-3 KP6-FX 2 Form-Factor Overview**

EPoX KP6-FX 2 is designed with ATX form factor - the latest industry standard of chassis. The ATX form factor is essentially a Baby-AT baseboard rotated 90 degrees within the chassis enclosure and a new mounting configuration for the power supply. With these changes the processor is relocated away from the expansion slots, allowing them all to hold full length add-in cards. ATX defines a double height aperture to the rear of the chassis which can be used to host a wide range of on-board I/O. Only the size and position of this aperture is defined, allowing PC manufacturers to add new I/O features (e.g.; TV input, TV output, joystick, modem, LAN, audio, etc.) to systems that will help them differentiate their products in the marketplace, and better meet your needs.

- By integrating more I/O down onto the board and better positioning the hard drive and floppy connectors material cost of cables and add-in cards is reduced.
- By reducing the number of cables and components in the system, manufacturing time and inventory holding costs are reduced and reliability will increase.
- By using an optimized power supply, it's possible to reduce cooling costs and lower acoustical noise. An ATX power supply, which has a side-mounted fan, allows direct cooling of the processor and add-in cards making a secondary fan or active heatsink unnecessary in most system applications.

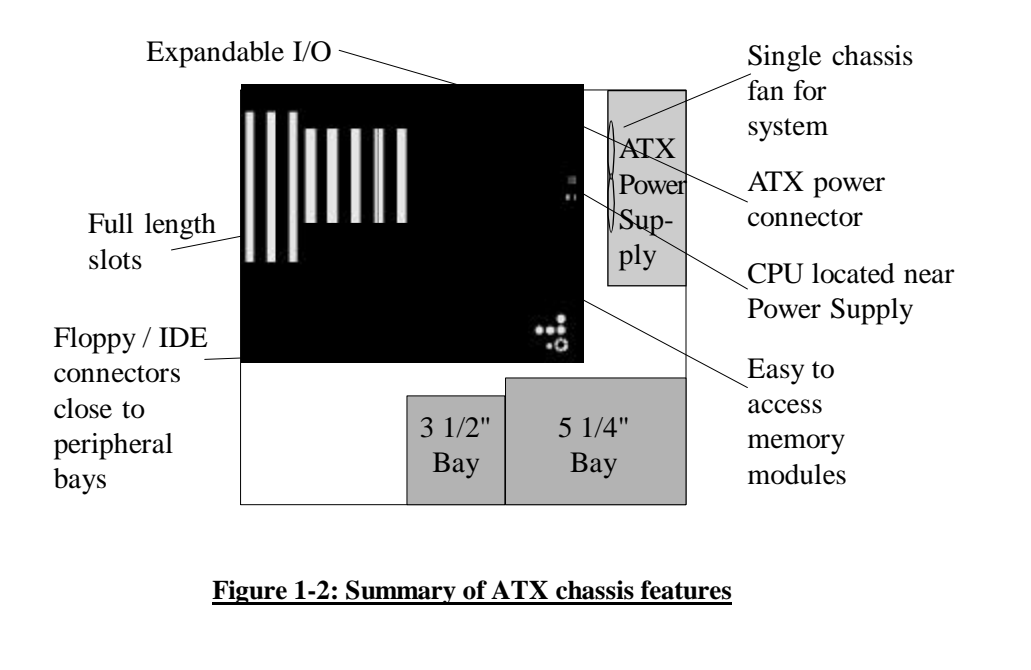

# *Introduction 1-5*

# **1-3 I/O Shield Connector**

**The KP6-FX** 2 is equipped with an I/O back panel. Please use the appropriate I/ O shield. (refer to figure 1-3) Parallel Port

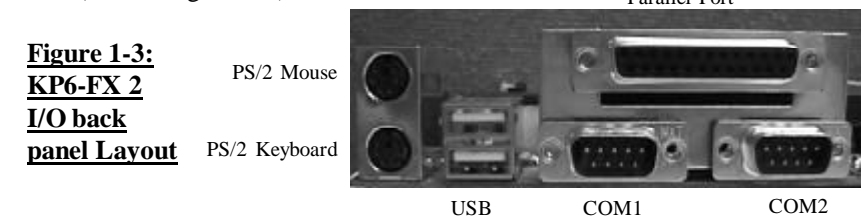

# **1-3.1 Power-On/Off (Remote)**

**The KP6-FX** 2 has a single 20-PIN connector for ATX power supplies. For ATX power supplies that support the **Remote On/Off** feature, this should be connected to the systems front panel for system Power On/Off button. The systems power On/Off button should be a momentary button that is normally open.

**The KP6-FX** 2 has been designed with "Soft Off" functions. You can turn Off the system from one of two sources: The first is the front panel Power On/Off button, and the other is the "Soft Off" function (coming from the KP6-FX 2's on-board circuit controller) that can be controlled by the the operating system. Windows 95 will controll this when the user clicks is ready to Shutdown the system.

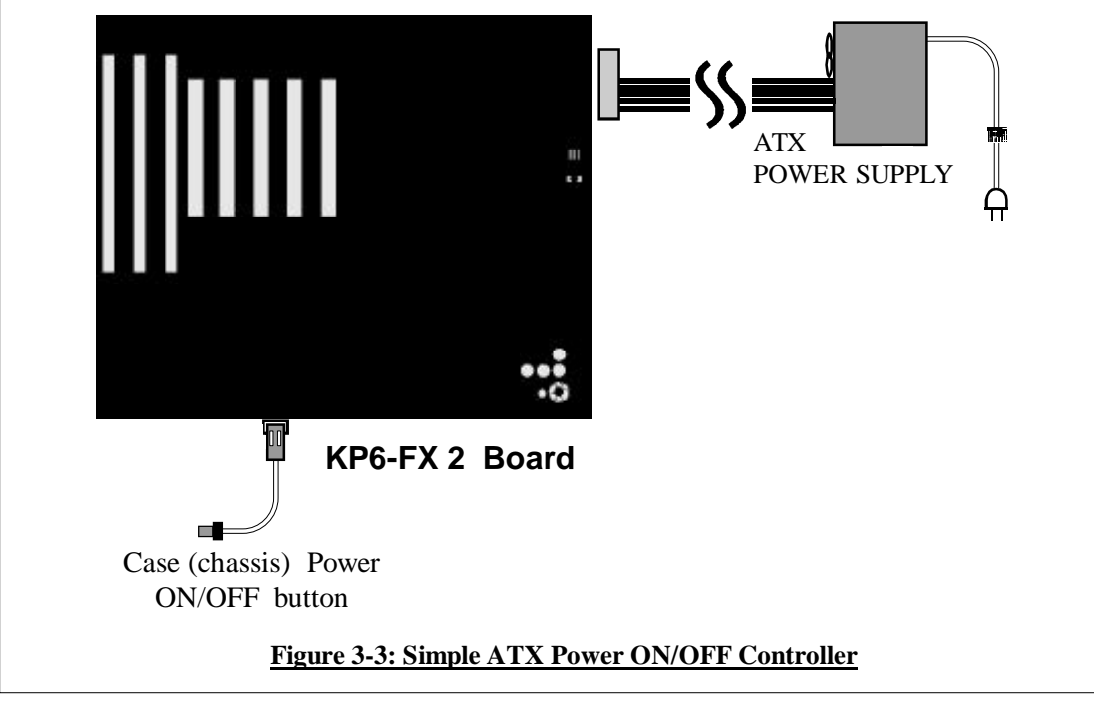

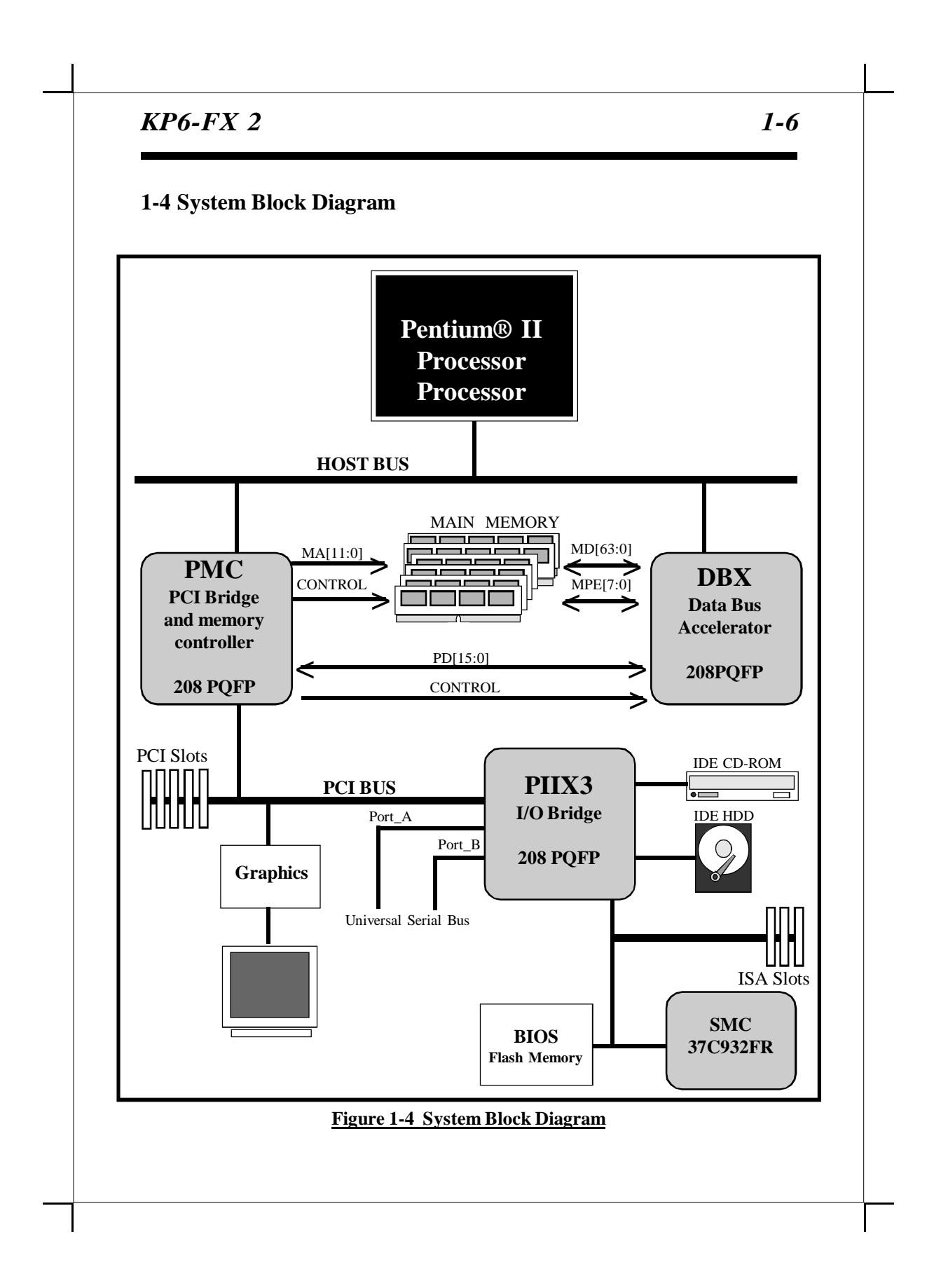

# **Installation**

# **2-1 KP6-FX 2 Layout**

**The KP6-FX** 2 is designed with Intel 82440FX PCIset chipset which is developed by Intel Corporation to fully support PCI/ISA systems. The Intel 82440FX PCIset chipset provides increased integration and improved performance. The chipset provides an integrated IDE controller with two high performance IDE interfaces for up to four IDE devices (hard drives, CD-ROM's, etc.). The SMC 37C932FR Super I/O controller provides the standard PC I/O function: floppy interface, two 16 Byte FIFO serial ports and EPP/ECP capable parallel port, keyboard controller, and RTC. The **KP6-FX 2** layout is shown in the next page ( Figure 2-1 ) for user's reference.

**Care must be taken** when inserting memory modules, inserting Pentium® II Processor or even plugging in a PCI card into associated slots to avoid damaging any circuits or sockets on board (Please unplug all power to the mainboard before installing any components). A high efficiency fan and heatsink fan is strongly recommended when installing a Pentium® II Processor to help prevent overheating.

**The KP6-FX** 2 supports a minimum of 8MB of system memory and a maximum of 1GigaByte while the L2 Cache and cache controller are included in Pentium® II Processor CPU.

**The KP6-FX 2** supports standard Fast Page Mode (FPM) or Extended Data Out (EDO) memory. **The KP6-FX 2** provides four 72-pin SIMM sockets and two 168-pin DIMM sockets for memory modules. The 72-pin sockets (2 Banks) support 1M x 32 (4MB), 2M x 32 (8MB), 4M x 32 (16MB), 8M x 32 (32MB) 16M x 32 (64MB), and 32M x 32 (128MB) single-sided or double-sided memory modules and the 168-pin sockets (2 Banks) support 1M x 64 (8MB), 2M x 64 (32MB), 4M x 64 (64MB), 8M x 64 (128MB), 16M x 64 (256MB) single-sided or double-sided memory modules. The memory timing requires 60ns or 70ns FPM, EDO DRAM modules. Memory parity generation and checking or Error Checking and Correction (ECC) are supported [DRAM Modules may be parity (x 72) or ECC (x 72)]. The BIOS will automatically detect which DRAM is installed in the SIMM sockets.

**The KP6-FX 2** supports **Onboard two PCI IDE** connectors, these will be automatically detected by the BIOS to install your hard disk type at boot up. **The KP6-FX 2** supports Award Plug & Play BIOS for ISA and PCI cards. The BIOS can be located in Flash memory. The advantage of having Flash memory is the ease of upgrading your BIOS to the current one with software.

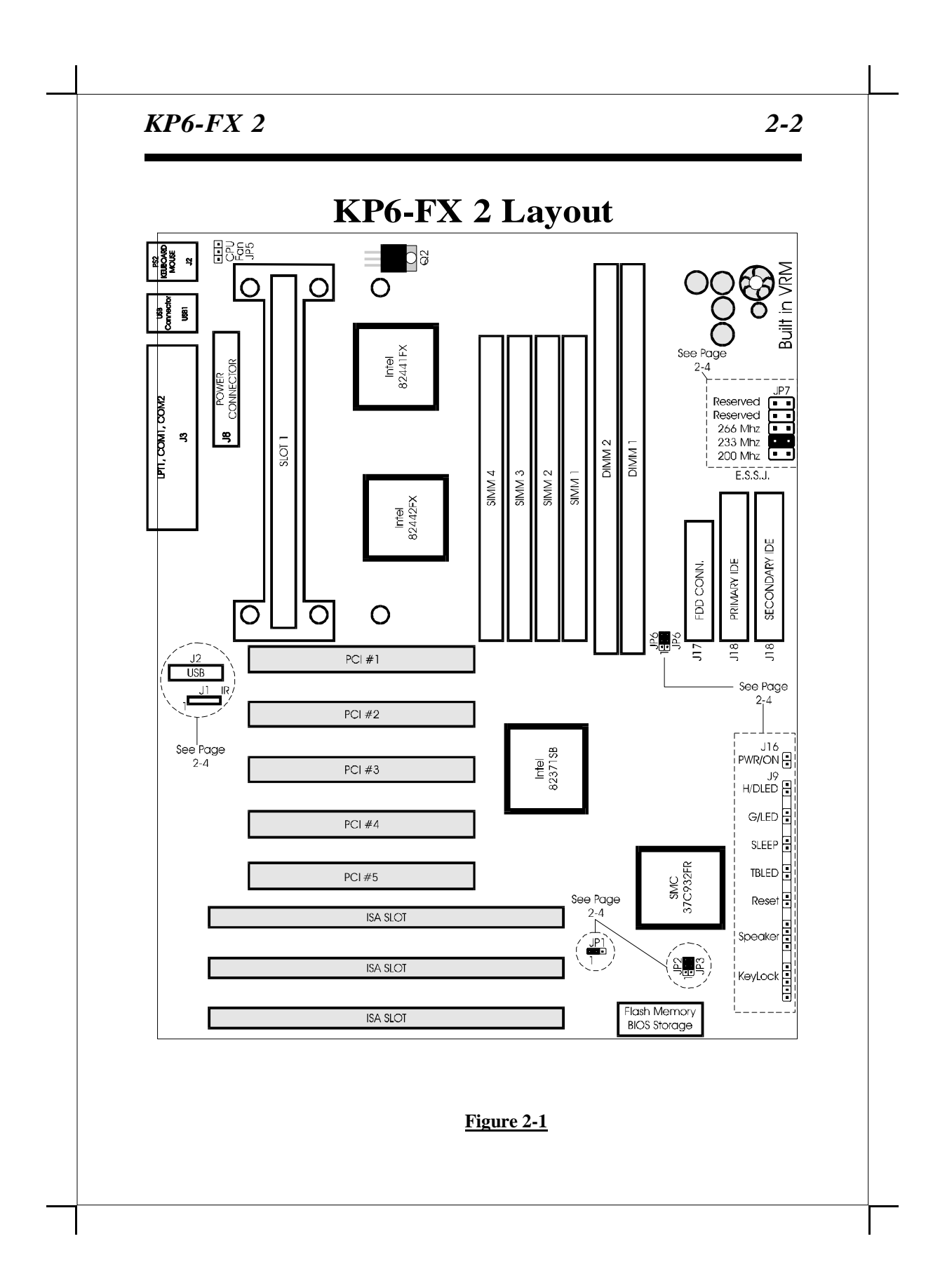

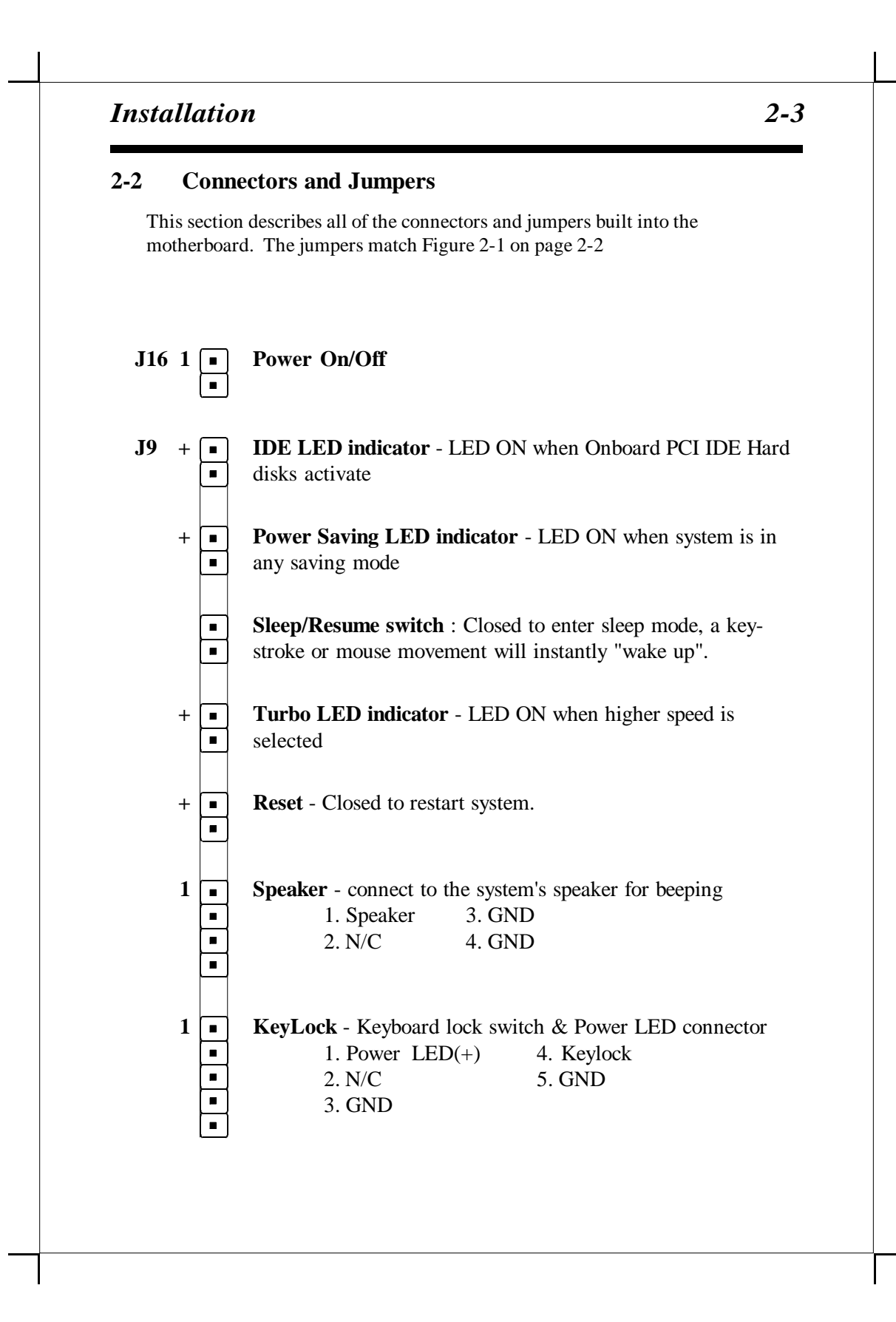

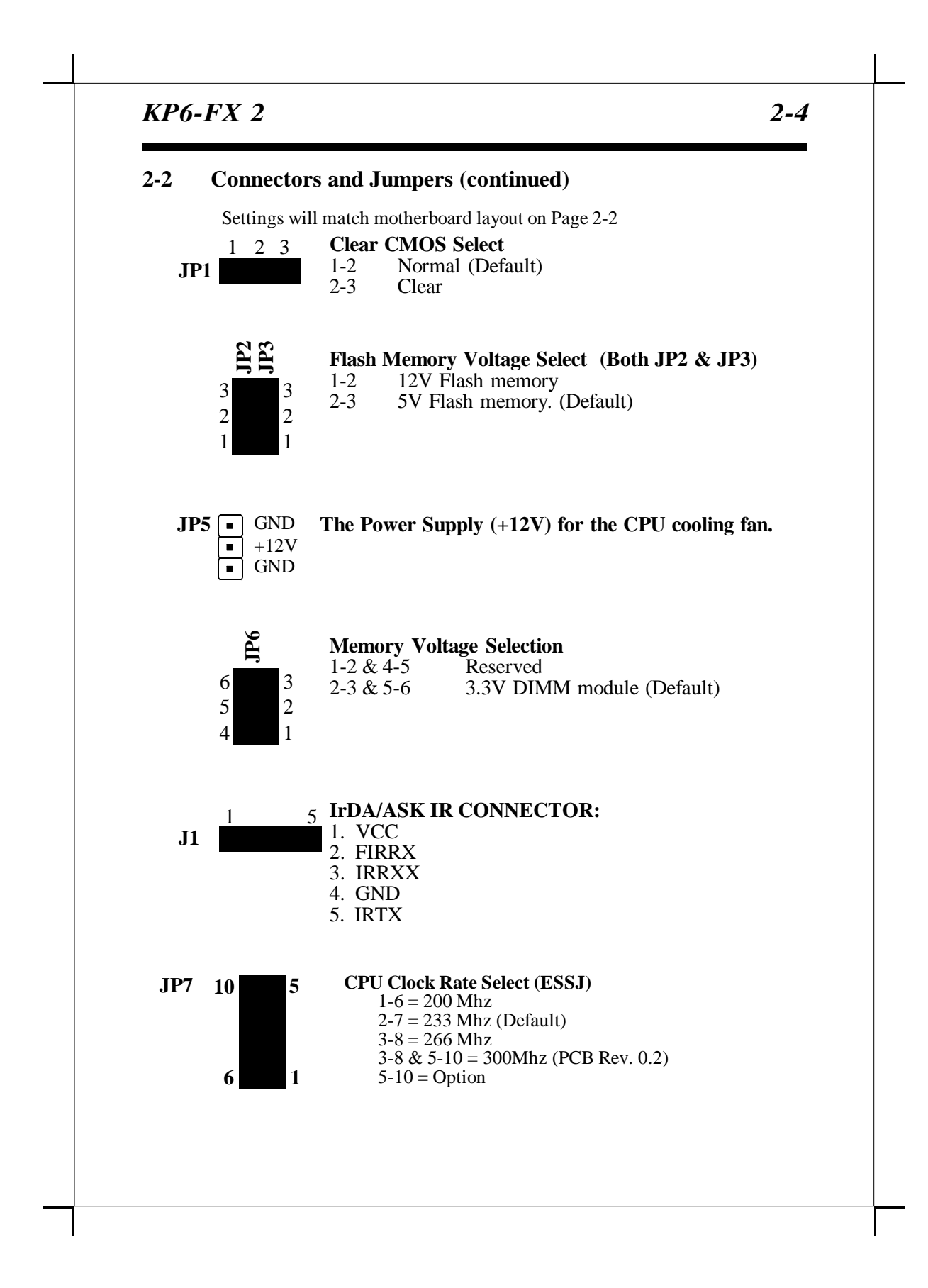

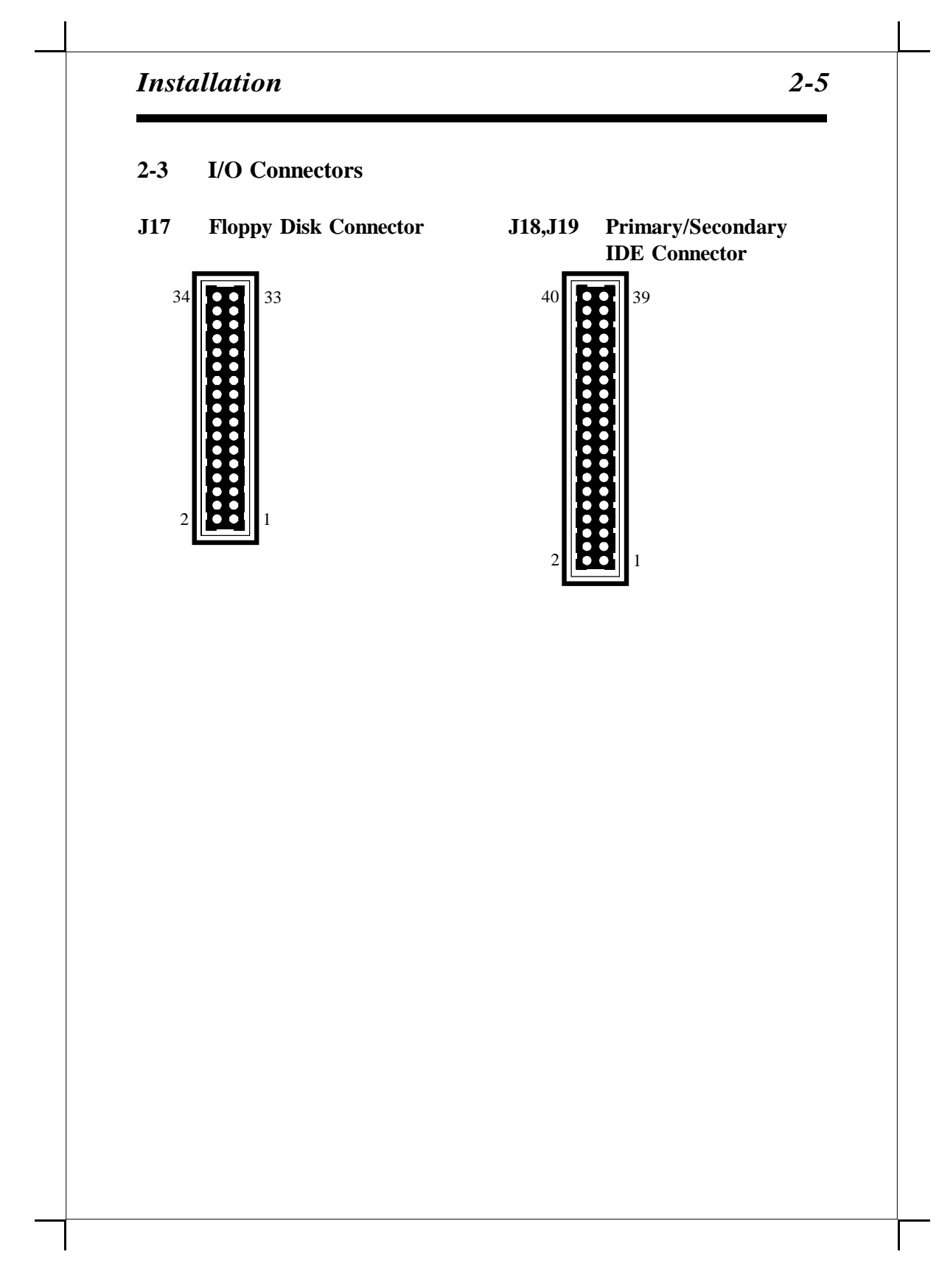

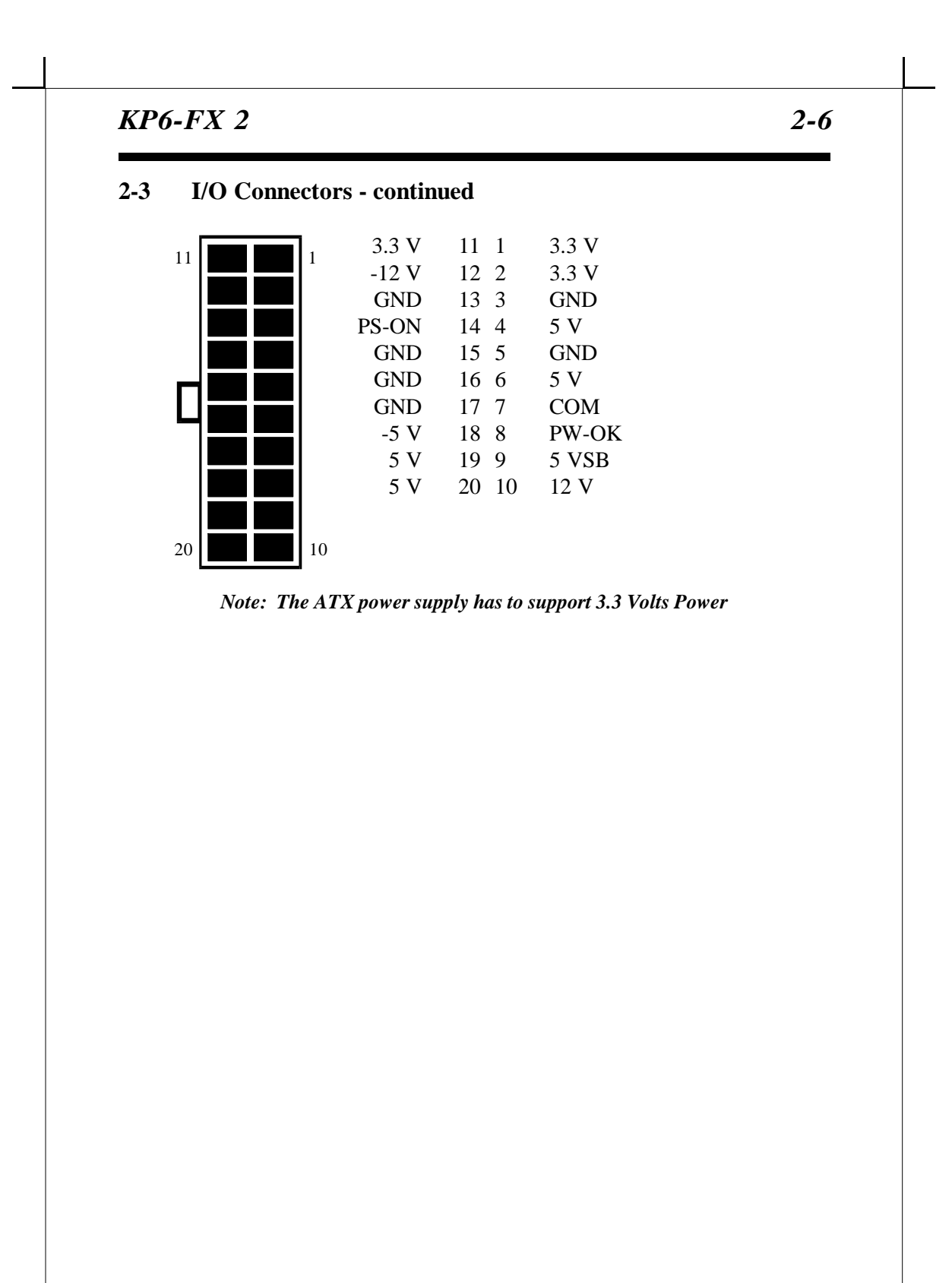

# *Installation 2-7*

# **2-4 Memory Configurations**

The **KP6-FX** 2 supports different type of settings for the system memory. There is no jumper nor connector needed for memory configuration. The following figure provides all possible memory combinations.

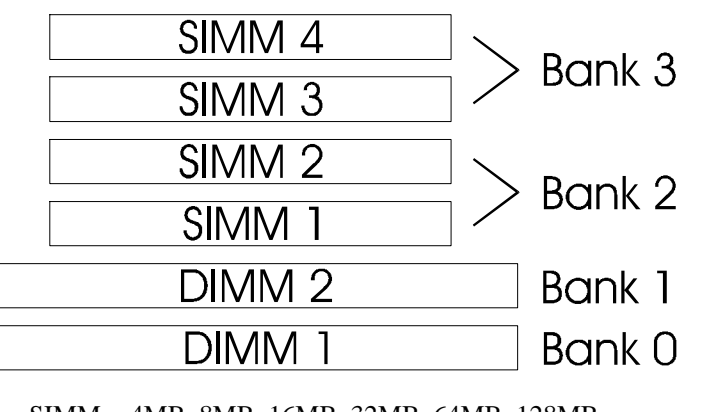

SIMM = 4MB, 8MB, 16MB, 32MB, 64MB, 128MB Fastpage or EDO mode SIMM

DIMM = 8MB, 16MB, 32MB, 64MB, 128MB, 512MB Fastpage or EDO mode DIMM (3.3 volt unbuffered recommended)

# *NOTE :*

- 1. KP6-FX 2 supports and extends many memory configurations on its 4 SIMM & 2 DIMM sockets. The memory size of any configuration is very flexible. You can combine any configuration as you like. The BIOS will detect your memory configuration and size automatically, as long as you fill up a bank of memory.
- 2. KP6-FX 2 supports Fast Page Mode DRAM, EDO DRAM SIMMs, but they cannot be mixed within the same memory bank.
- 3. SIMMs/DIMMs may be parity (x 72) or non parity (x 64) or ECC (x 72).
- 4. The 60ns or 70ns Fast Page, EDO DRAM is necessary.
- 5. ONE "BANK" = 64 Bit = SIMM  $1+$  SIMM $2 =$  SIMM  $3+$  SIMM  $4$  $=$  DIMM 1  $=$  DIMM 2

Award's ROM BIOS provides a built-in Setup program which allows user to modify the basic system configuration and hardware parameters. The modified data will be stored in a battery-backed CMOS so data will be retained even when the power is turned off. In general, the information saved in the CMOS RAM will stay unchanged unless there is a configuration change in the system, such as hard drive replacement or a device is added.

It is possible for the CMOS battery to fail, this will cause data lose in CMOS only. If this does happen you will need to reconfigure your configuration parameter.

# **To enter Setup Program**

Power on the computer and press <**Del**> key immediately, this will bring you into BIOS **CMOS SETUP UTILITY**.

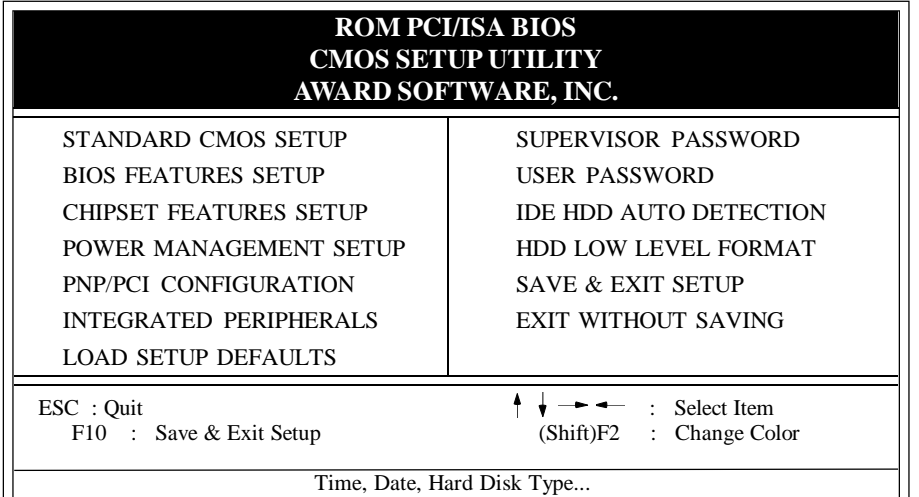

# **Figure 3-1 CMOS SETUP UTILITY**

The menu displays all the major selection items. Select the item you need to reconfigure. The selection is made by moving cursor (press any direction key ) to the item and press the 'Enter' key. An on-line help message is displayed at the bottom of the screen as the cursor is moving to various items which provides a better understanding of each function. When a selection is made, the menu of selected item will appear so the user can modify associated configuration parameters.

# **3-1 STANDARD CMOS SETUP**

Choose "**STANDARD CMOS SETUP**" in the **CMOS SETUP UTILITY** Menu (Fig.3-2). The **STANDARD CMOS SETUP** allows user to configure system settings such as the current date and time, type of hard disk drive installed, floppy drive type, and display type. Memory size is auto-detected by the BIOS and displayed for your reference. When a field is highlighted (use direction keys to move cursor and <Enter> key to select), the entries in the field will be changed by pressing  $\langle PgDn\rangle$  or  $\langle PgUp\rangle$  keys.

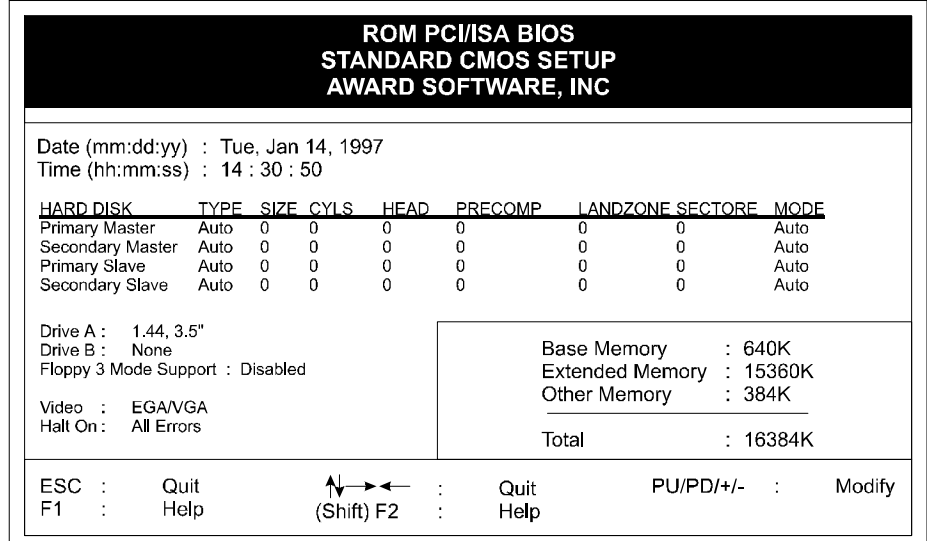

# **Figure 3-2 STANDARD CMOS SETUP**

*NOTE: If hard disk Primary Master/Slave and Secondary Master/Slave were set to Auto, then the hard disk size and model will be auto-detected. NOTE: The "Halt On :" field is to determine when to halt the system by the BIOS if error occurs.*

# **3-2 BIOS FEATURES SETUP**

Selecting the "**BIOS FEATURES SETUP**" option in the **CMOS SETUP UTILITY** menu allows users to change system related parameters in the displayed menu. This menu shows all of the manufacturer's default values of KP6-FX 2.

# *KP6-FX 2 3-3*

*Pressing [F1] key to display help message of the selected item.* This provides the system a capability to recover from any possible error.

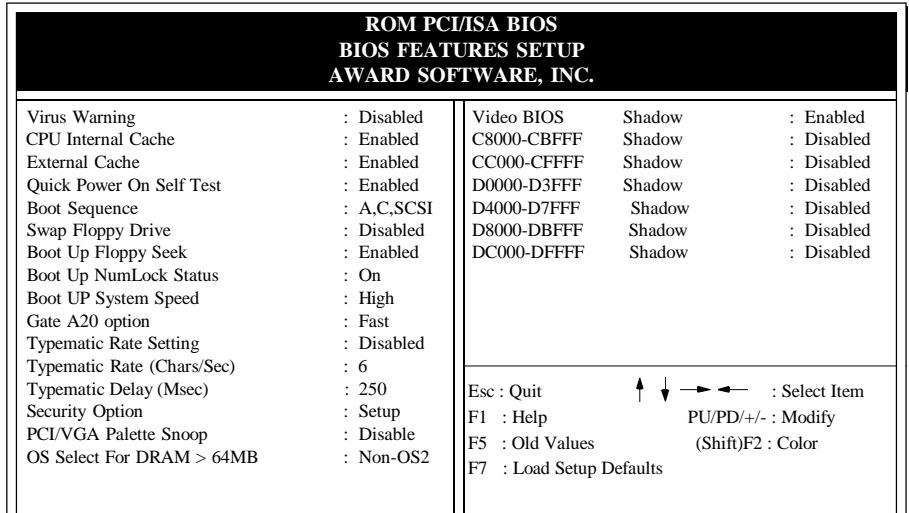

### **Figure 3-3 BIOS FEATURES SETUP**

*Note: The Security Option contains "setup" and "system". The "setup" indicates that the password setting is for CMOS only while the "system" indicates the password setting is for both CMOS and system boot up.*

- **Virus Warning:** This category flashes on the screen. During and after the system boots up, any attempt to write to the boot sector or partition table of the hard disk drive will halt the system and a error message will appear. You should then run an anti-virus program to locate the virus. Keep in mind that this feature protects only the boot sector, not the entire hard drive. Default value is Disabled
	- *Enabled***:** Activates automatically when the system boots up causing a warning message to appear when anything attempts to access the boot sector.
	- *Disabled*: No warning message to appear when anything attempts to access the boot sector.

*Note: Many disk diagnostic programs that access the boot sector table can trigger the virus warning message. If you plan to run such a program, we recommend that you first disable the virus warning.*

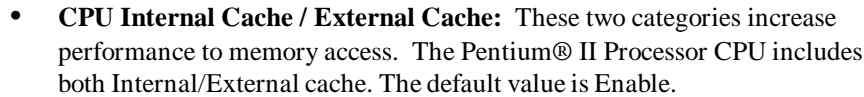

*Note: If your Pentium® II Processor CPU is without External Cache then this item " External Cache" will not be shown*. *Enabled***:** Enable cache.

*Disable***:** Disable cache.

- **• Quick Power On Self Test:** This category speeds up Power On Self Test (POST) after you power on the computer. If it is set to Enable, BIOS will shorten or skip some check items during POST. The default is Enabled. *Enabled***:** Enable quick POST. *Disabled***:** Normal POST.
- **• Boot Sequence:** This category determines which drive is searched first for the O/S (Operating System). Default value is A,C,SCSI. The following is your list of options.

[A, C, SCSI] - [C, A, SCSI] - [C, CDROM, A] - [CDROM, C, A] - [D, A, CDROM] [E, A, CDROM] - [F, A, CDROM] - [SCSI, A, C] - [SCSI C, A] - [C Only]

**Swap Floppy Drive:** This will swap your physical drive letters A & B if you are using two floppy disks. Default value is Disabled. *Enabled***:** Floppy A & B will be swapped under the O/S.

*Disabled***:** Floppy A & B will be not swap.

**• Boot Up Floppy Seek:** During Power-On-Self-Test (POST), BIOS will determine if the floppy disk drive installed is 40 or 80 tracks. Only 360K type is 40 tracks while 760K, 1.2M and 1.44M are all 80 tracks. The default value is Enabled.

*Enabled***:** BIOS searches for floppy disk drive to determine if it is 40 or 80 tracks, Note that BIOS can not tell from 720K, 1.2M or 1.44M drive type as they are all 80 tracks.

*Disabled***:** BIOS will not search for the type of floppy disk drive by track number.

- **• Boot Up NumLock Status:** Control the state of the NumLock key when the system boots. The default value is On.
	- *On*: Keypad is number keys.

*Off***:** Keypad is arrow keys.

**• Boot UP System Speed:** Select Hight to boot at the default CPU speed; select Low to boot at the speed of the AT bus.

*High***:** Set the speed to high.

*Low***:** Set the speed to low.

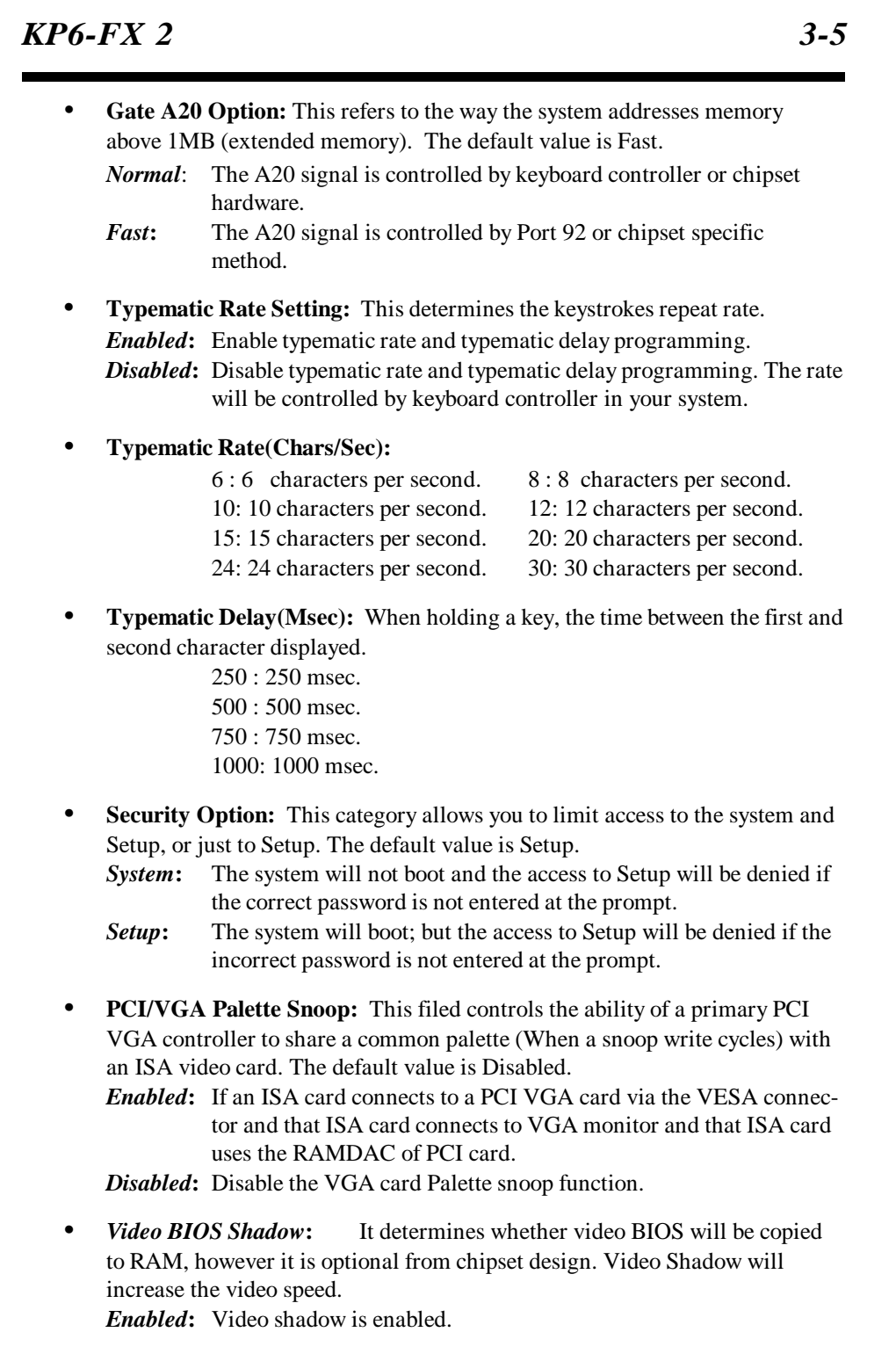

*Disabled***:** Video shadow is disabled.

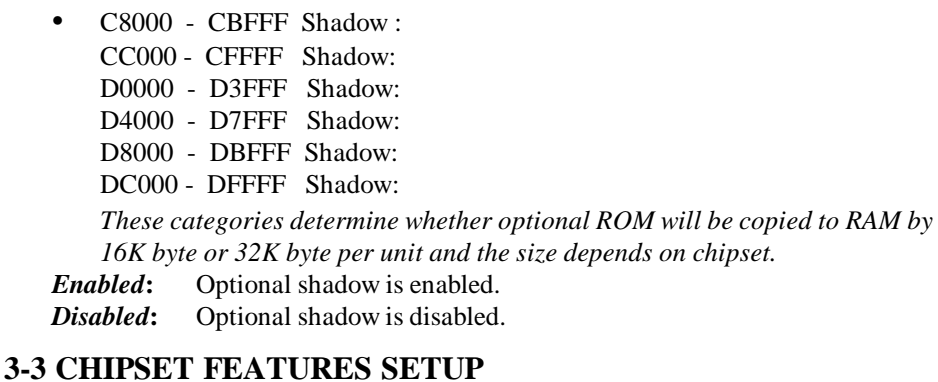

## Choose the "**CHIPSET FEATURES SETUP**" in the **CMOS SETUP UTILITY** menu to display following menu.

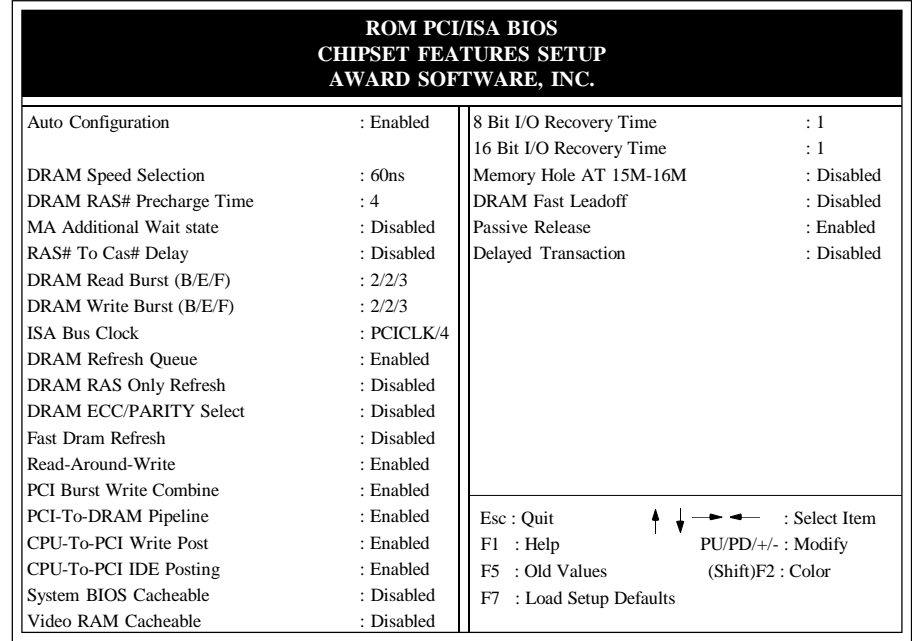

### **Figure 3-4 CHIPSET FEATURES SETUP**

**• Auto Configuration:** Selects predetermined optimal values of chipset parameters. When Disabled, chipset parameters revert to setup information stored in CMOS. Many fields in this screen are not available when Auto Configuration is Enabled.

*Note: When you insert slower memory modules in the system and set a faster timing, maybe the system will hang up.*

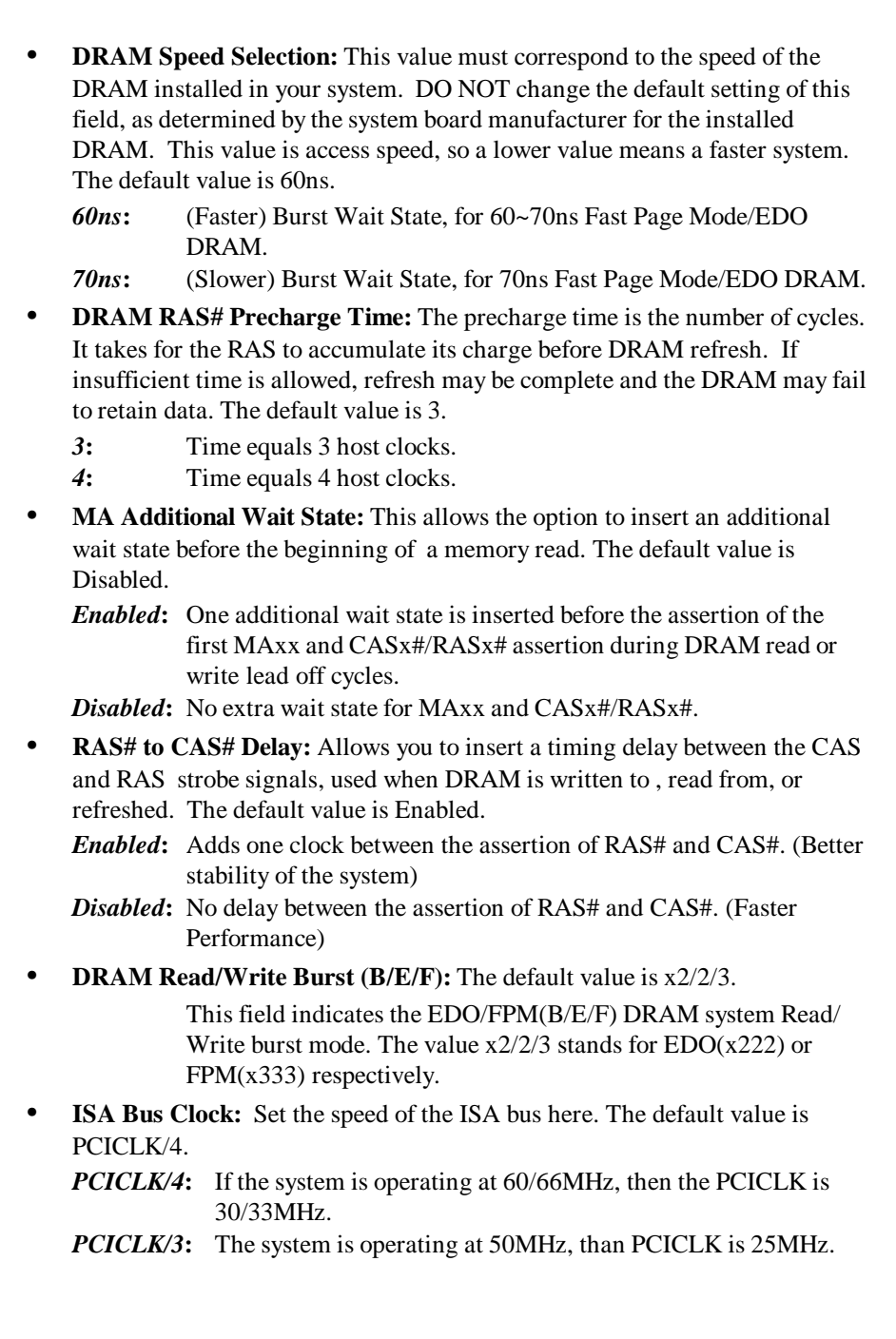

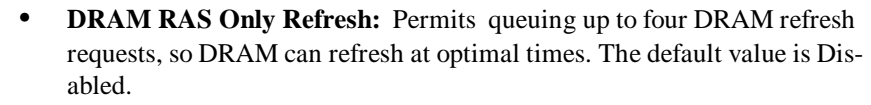

*Enabled***:** The DRAM Refresh type is RAS only. *Disabled***:** The DRAM Refresh type is CAS before RAS.

- **• ECC Checking/Generation:** The default value is Enabled.
	- *ECC***:** This field is enabled the optional DRAM Error Checking and Correction (ECC) with 72-bit Wide memory.
	- *Parity:* This field is enabled the optional DRAM parity Error with 72-bits wide memroy

*Disabled***:** Disabled the ECC parity function.

- **• Fast DRAM Refresh:** The cache DRAM controller offers two refresh modes, Normal and Hidden. In both modes, CAS takes place before RAS but the Normal mode requires a CPU cycle for each. On the other hand, a cycle is eliminated by "hiding" the CAS refresh in Hidden mode. Not only is the Hidden mode faster and more efficient, but it also allows the CPU to maintain the status of the cache even if the system goes into a power management "suspend" mode.
	- *Enabled*: Hidden Mode
	- *Disabled*: Normal Mode
- **• Read-Around-Write:** DRAM optimization feature (Default is Enabled)
	- *Enabled*: If a memory read is addressed to a location whose latest write is being held in a buffer before being written to memory, the read is satisfied through the buffer contents, and the read is not sent to the DRAM.
	- *Disabled*: Memory read is addressed to a location on whose write through to memory.
- **• PCI Burst Write Combine:**
	- *Enabled*: Chipset assembles long PCI bursts from the data held in these buffers.
	- *Disabled*: The chipset doesn't assemble long PCI bursts from the data held in these buffers
- **• PCI-To-DRAM Pipeline:** DRAM optimization feature:
	- *Enabled*: full PCI-to-DRAM write pipelining is enabled. Buffers in the chipset store data written from the PCI bus to memory.
	- *Disabled*: When Disabled, PCI writes to DRAM are limited to a single transfer per write cycle.

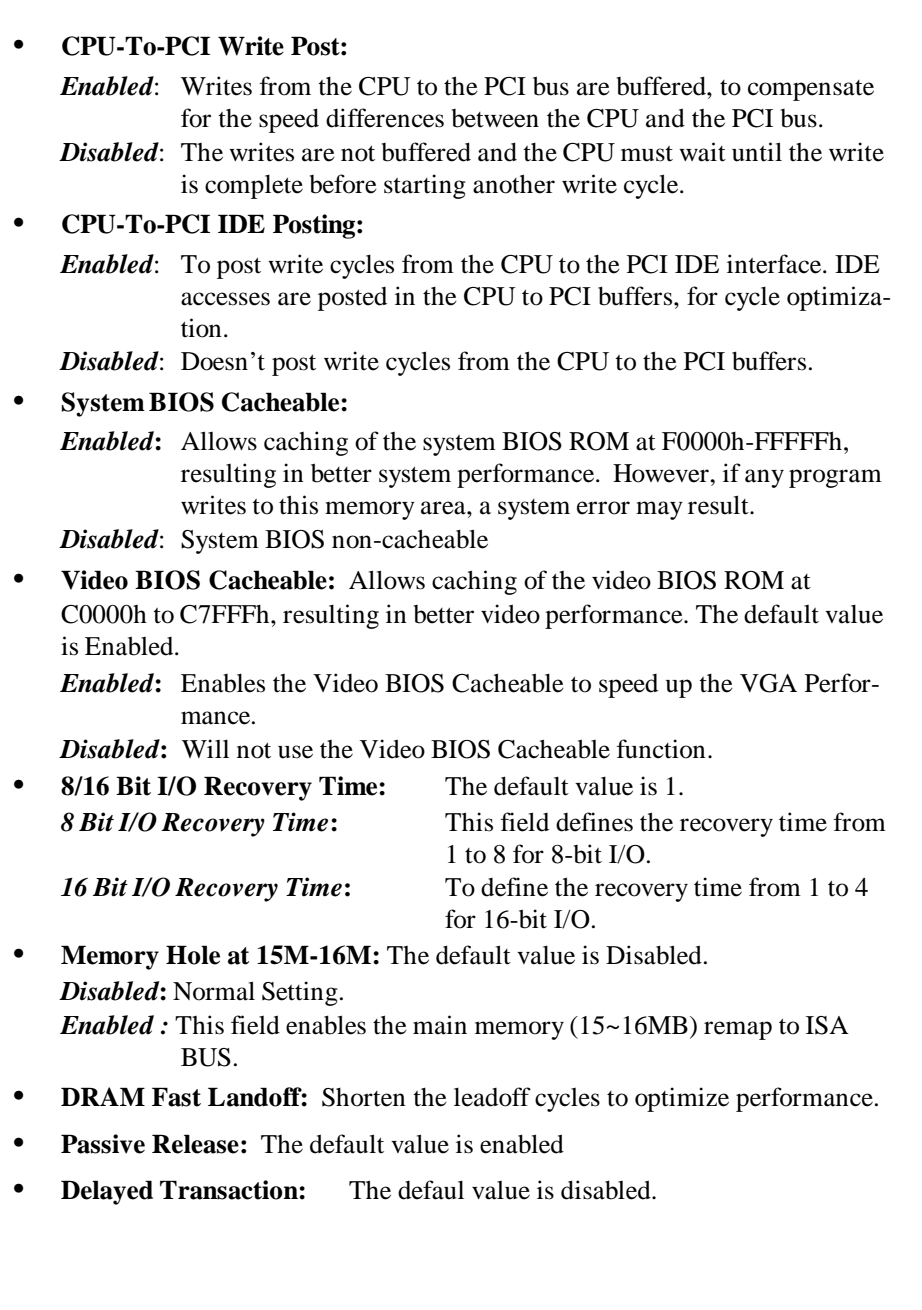

# **3-4 POWER MANAGEMENT SETUP**

# Choose the "**POWER MANAGEMENT SETUP**" in the **CMOS SETUP**

**UTILITY** to display the following screen. This menu allows the user to modify the power management parameters and IRQ signals. In general, these parameters should not be changed unless it's absolutely necessary.

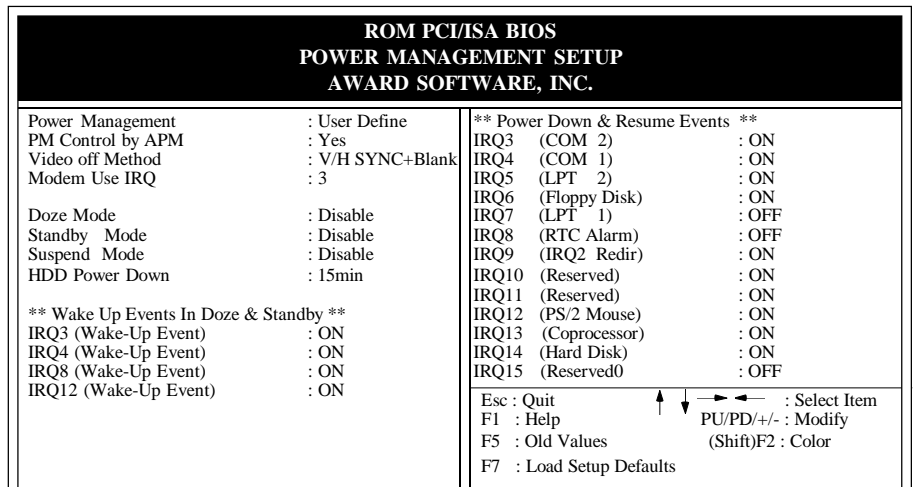

# **Figure 3-5 POWER MANAGEMENT SETUP**

Again, user can move the cursor by pressing direction keys to the field needed to be modified and press <PgDn> or <PgUp> to alter item selection. You can only change the content of **Doze Mode**, **Standby Mode**, and **Suspend Mode** when the **Power Management** is set to '**User Define**'.

### **3-3-1 The Description of the Power Management (PM)**

### **A. Power Management** mode selection:

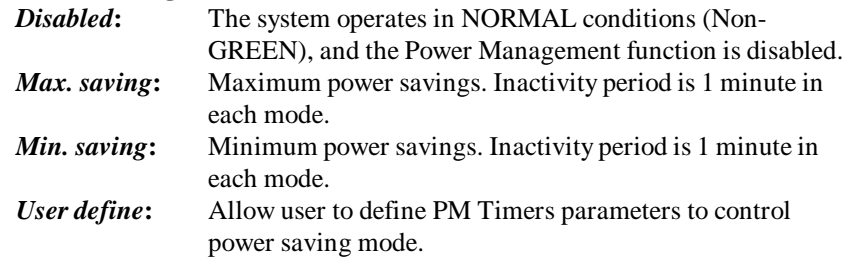

# **B. Time-out parameters:**

### **System Doze**

The "System Doze" mode timer starts to count when there is no "PM events" occurred. The valid time-out setting is from 1 minute up to 1 hour.

# **System Standby**

The "Standby" mode timer starts to count when "System Doze" mode timer timed out and no "PM events" occurred. Valid range is from 1 minute up to 1 hour.

### **System Suspend**

This function works only when the Pentium® Pro Processor is installed. The timer starts to count when "System Standby" mode timer is timed out and no "PM Events" occurred. Valid range is from 1 minute up to 1 hour.

## **HDD Power Down**

HDD Standby timer can be set from 1 to 15 minute(s).

# **3-3-2 Description of the Green Functions**

### **• PM Control by APM:**

If Advanced Power Management (APM) is installed on your system, selecting *Yes* gives better power savings.

**• Video Off Method:** Determines the manner in which the monitor is blanked. **V/H SYNC+Blank:**

System turns off vertical and horizontal synchronization ports and writes blanks to the video buffer.

## **DPMS Support:**

Select this option if your monitor supports the Display Power Management Signaling (DPMS) standard of the Video Electronics Standards Association (VESA). Use the software supplied for your video subsystem to select video power management values.

# **Blank Screen:**

System only writes blanks to the video buffer.

• **MODEM Use IRQ:** Default value is IRQ 3

Name the interrupt request (IRQ) line assigned to the modem (if any) on your system. Activity of the selected IRQ always awakens the system.

The KP6-FX 2 supports HDD Power Down, Doze and Standby power saving functions when using Intel Pentium® II Processor.

### **Doze Mode**

The system hardware will drop down CPU clock from normal working speed when Doze mode time-out occurs.

### **Standby Mode**

When the system standby mode timer times-out, it will enter the standby mode and retain CPU at slow working speed. The screen will be blanked out.

### **Suspend Mode**

When the system suspend timer times-out, the system will enter the suspend mode and the chipset will stop CPU clock immediately. The power consumption in Suspend Mode is lower than in standby mode. The screen is also blanked out.

### **HDD Standby Mode**

When system stop reading or writing HDD, the timer starts to count. The system will cut off the HDD power when timer runs out of time. The system will not resume operation until either a read from or a write to HDD command is executed again.

## **Wake Up Events**

When the system is in Doze, suspend or Standby mode, you may disable activity monitoring of some common interrupt requests so they do not wake up the system.

The default wake-up event is keyboard activity. In these wake-up event fields, you can turn *On* or *Off* four commonly used interrupts. For example, if you have a modem on IRQ3, you can turn *On* IRQ3 as a wake-up event, so an interrupt from the modem can wake up the system. Or you may wish to turn *Off* IRQ12 (the PS/2) mouse as a wake-up event, so accidentally brushing the mouse does not awaken the system.

### **Power Down and Resume Events**

You may disable monitoring of common interrupt requests so they do not reset activity timers.

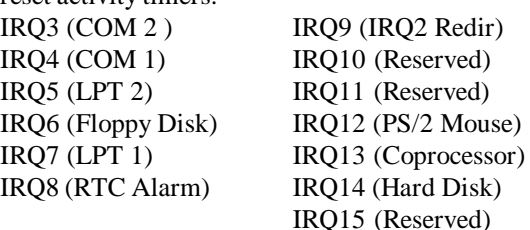

# *KP6-FX 2 3-13*

# **3-5 PNP/PCI CONFIGURATION**

The PNP/PCI configuration program is for the user to modify the PCI/ISA IRQ signals when various PCI/ISA cards are inserted in the PCI or ISA slots. *WARNING: Conflicting IRQ's may cause the system to not find certain devices.*

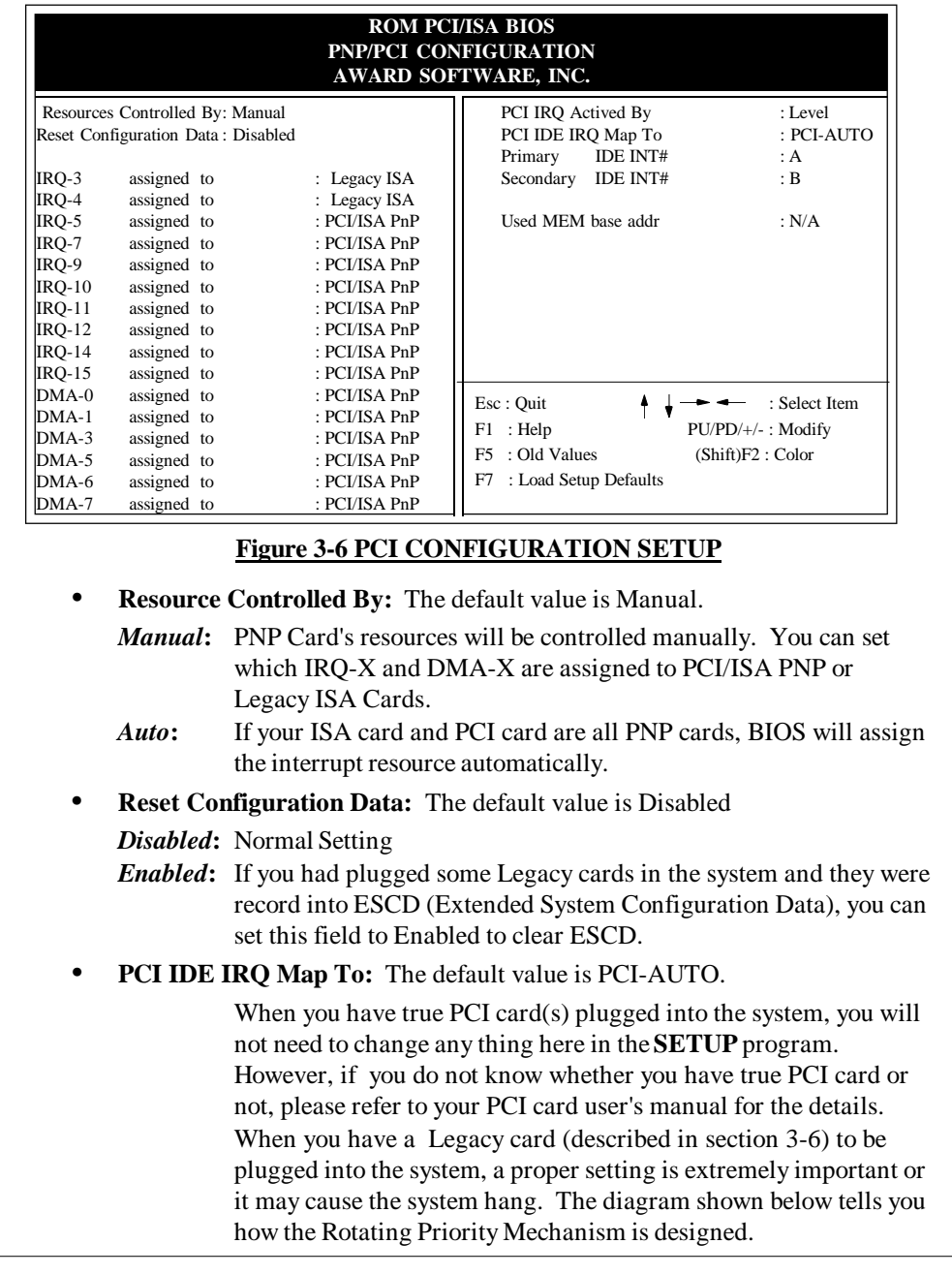

**• Used MEM base addr and Used MEM Length**: The default value is N/A. The Used MEM base addr (CB00, CC00, D000, D400, D800, DC00) and Used MEM Length (8K, 16K, 32K, 64K) were to support the some specific ISA Legacy cards with requested memory space below 1M address. Now with these two funtions, users canm define where the used memory address is located and its length of the legacy area that is used by the legacy device to avoid the memory space conflict. For example, if users select "D000" for Used MEM base addr" and "16K" for "Used MEM Length", that means the address region D000H-D3FFFH is occupied by ISA legacy cards, and thus BIOS will not assign this region for PnP/ISA and PCI cards.

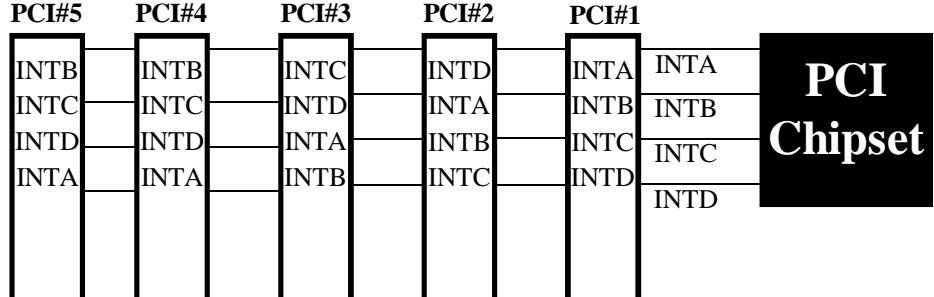

## **Figure 3-7 The Combination of PCI INT# lines**

# **3-6 INTEGRATED PERIPHERALS**

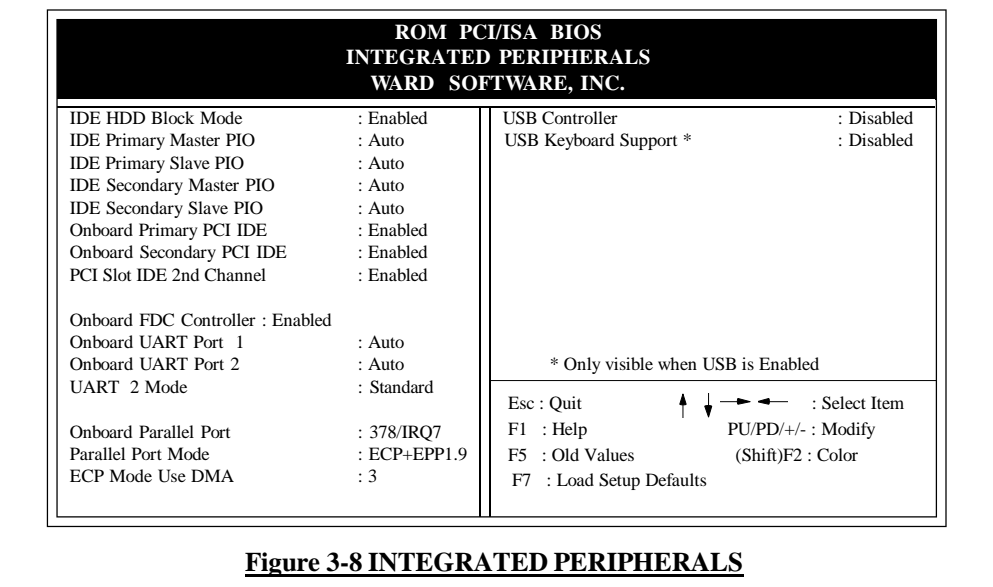

# *KP6-FX 2 3-15* **• IDE HDD Block Mode:** Select Enabled only if your hard drives support block mode. *Enabled***:** Enabled IDE HDD Block Mode. Provides higher HDD transfer rates. *Disabled***:** Disable IDE HDD Block Mode. **• PCI Slot IDE 2nd Channel:** The default value is Enabled. *Enabled***:** Enable secondary IDE port and BIOS will assign IRQ15 for this port. *Disabled***:** Disable secondary IDE port and IRQ15 is available for other device. **• Onboard Primary PCI IDE:** The default value is Enabled. *Enabled***:** Enables Onboard IDE primary port. *Disabled***:** Disables Onboard IDE primary port. **• Onboard Secondary PCI IDE:** The default value is Enabled. *Enabled***:** Enables Onboard IDE secondary port. *Disabled***:** Disables Onboard IDE secondary port. **IDE Primary Master PIO:** The default value is Auto. *Auto***:** BIOS will automatically detect the Onboard Primary Master PCI IDE HDD Accessing mode. *Mode 0~4***:** Manually set the IDE Accessing mode. **• IDE Primary Slave PIO:** The default value is Auto. *Auto***:** BIOS will automatically detect the Onboard Primary Slave PCI IDE HDD Accessing mode. *Mode 0~4***:** Manually set the IDE Accessing mode. **IDE Secondary Master PIO:** The default value is Auto. *Auto***:** BIOS will automatically detect the Onboard Secondary Master PCI IDE HDD Accessing mode. *Mode 0~4***:** Manually set the IDE Accessing mode. **IDE Secondary Slave PIO:** The default value is Auto. *Auto***:** BIOS will automatically detect the Onboard Secondary Slave PCI IDE HDD Accessing mode. *Mode 0~4***:** Manually set the IDE Accessing mode. *Note: If you do not use the Onboard IDE connector, then you will need set Onboard Primary PCI IDE: Disabled and Onboard Secondary PCI IDE: Disabled from CHIPSET FEATURES SETUP UTILITY. The Onboard PCI IDE cable should be equal to or less than 18 inches (45 cm.).*

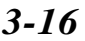

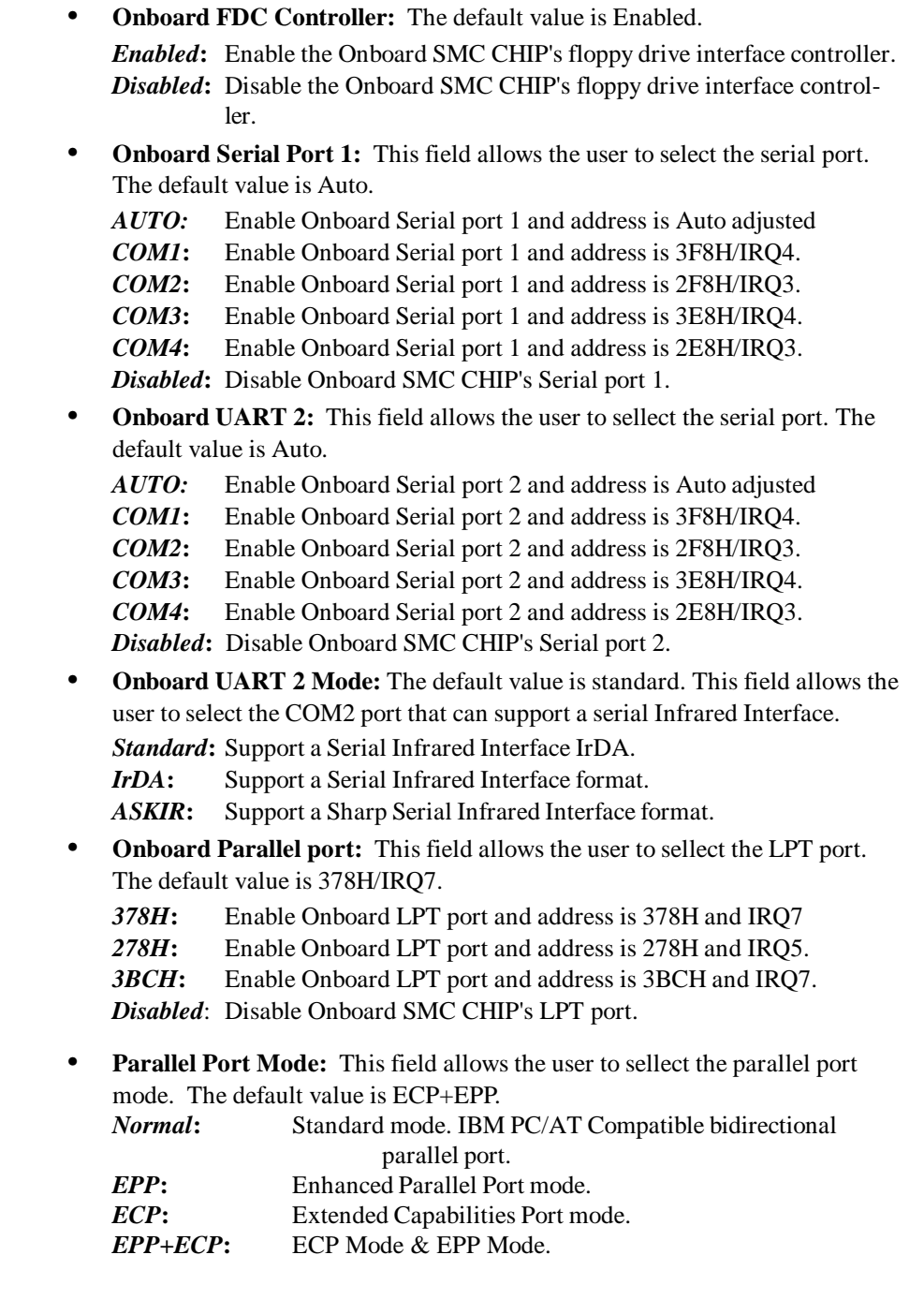

**• ECP Mode USE DMA:** This field allows the user to sellect DMA1 or DMA3 for the ECP mode. The default value is DMA3. *DMA1***:** The filed selects the rounting of DMA1 for the ECP mode. *DMA3***:** The filed selects the rounting of DMA3 for the ECP mode.

# **3-7 LOAD SETUP DEFAULTS**

The "**LOAD SETUP DEFAULTS**" function loads the system default data directly from ROM and initializes the associated hardware properly. This function will be necessary only when the system CMOS data is corrupted.

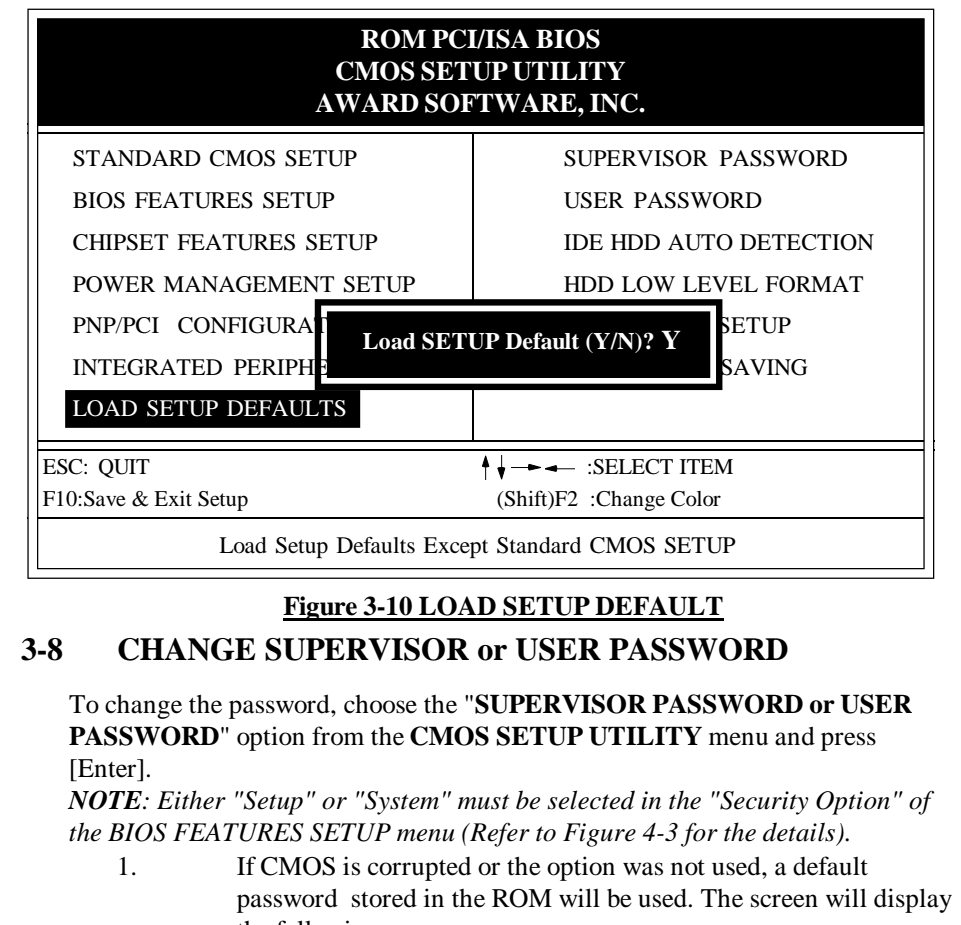

the following message:

Enter Password: Press the [Enter] key to continue after proper password is given.

2. If CMOS is corrupted or the option was used earlier and the user wish to change default password, the **SETUP UTILITY** will display a message and ask for a confirmation.

### Confirm Password:

3. After pressing the [Enter] key (ROM password if the option was not used) or current password (user-defined password), the user can change the password and store new one in CMOS RAM. A maximum of 8 characters can be entered.

# **3-9 IDE HDD AUTO DETECTION**

The "IDE HDD AUTO DETECTION" utility is a very useful tool especially when you do not know which kind of hard disk type you are using. You can use this utility to detect the correct disk type installed in the system automatically. **But now** you can set **HARD DISK TYPE** to **Auto** in the **STANDARD CMOS SETUP**. You don't need the "IDE HDD AUTO DETECTION" utility. The BIOS will Auto-detect the hard disk size and model on display during POST.

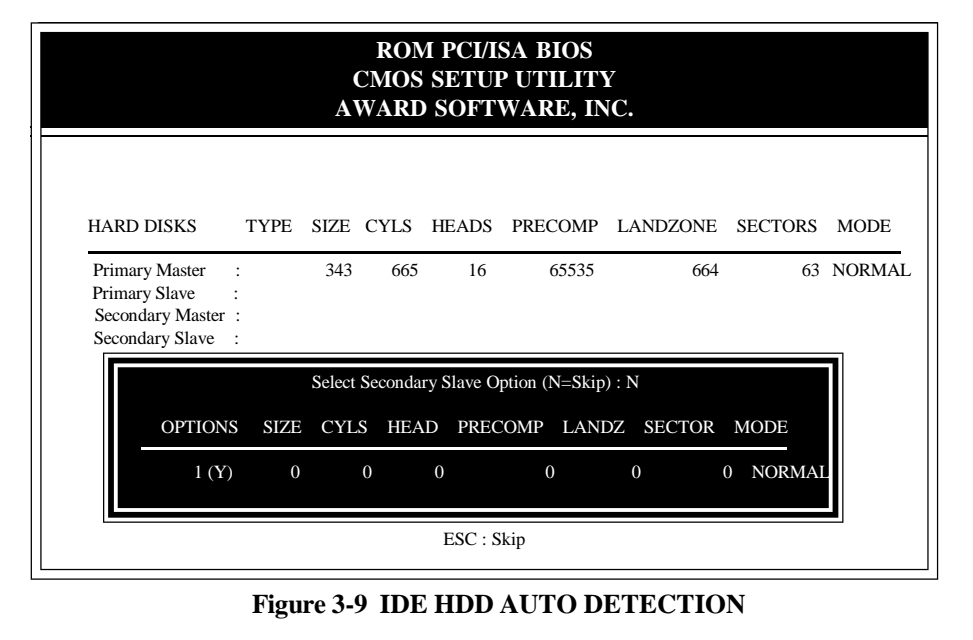

# **NOTE: HDD Modes**

The Award BIOS supports 3 HDD modes : NORMAL, LBA & LARGE NOR-MAL mode

Generic access mode in which neither the BIOS nor the IDE controller will make any transformations during accessing.

The maximum number of cylinders, head & sectors for NORMAL mode are.  $1024, 168.62$ 

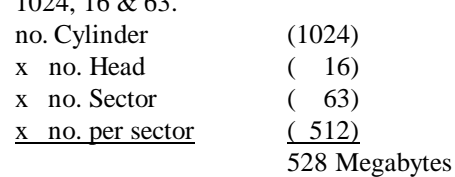

If user set his HDD to NORMAL mode, the maximum accessible HDD size will be 528 Megabytes even though its physical size may be greater than that! **LBA (Logical Block Addressing) mode:**

### A new HDD accessing method to overcome the 528 Megabyte bottleneck. The number of cylinders, heads & sectors shown in setup may not be the number physically contained in the HDD. During HDD accessing, the IDE controller will transform the logical address described by sector, head & cylinder into its own physical address inside the HDD. The maximum HDD size supported by LBA mode is 8.4 GigaBytes which is obtained by the following formula:

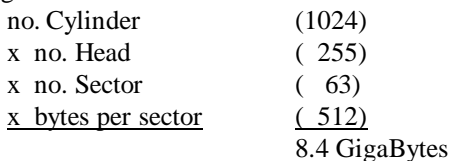

### **LARGE mode:**

Extended HDD access mode supported by Award Software. Some IDE HDDs contain more than 1024 cylinder without LBA support (in some cases, user do not want LBA). The Award BIOS provides another alternative to support these kinds of LARGE mode.

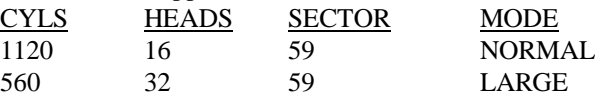

BIOS tricks DOS (or other OS) that the number of cylinders is less than 1024 by dividing it by 2. At the same time, the number of heads is multiplied by 2. A reverse transformation process will be made inside INT 12h in order to access the right HDD address!

## **Maximum HDD size:**

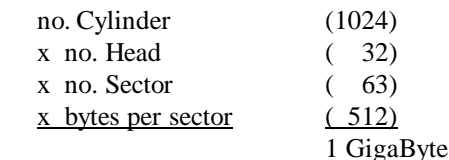

*Note: To support LBA or LARGE mode of HDDs, there must be some software involved. All the software is located in the Award HDD Service Routine (1NT 13h). It may fail to access a HDD with LBA (LARGE) mode selected if you are running under a Operating System which replaces the whole 1NT 13h.*

*UNIX operating systems do not support either LBA or LARGE and must utilize the Standard mode. UNIX can support drives larger than 528MB.*

# **3-10 HDD LOW LEVEL FORMAT**

### **Interleave:**

Select the interleave number of the hard disk drive you wish to perform a low level format on. You may select from 1 to 8. Check the documentation that came with the drive for the correct interleave number, or select 0 for automatic detection.

### **Auto scan bad track:**

This allows the utility to scan first then format by each track.

### **Start:**

Press<Y>to start low level format.

## **3-11 SAVE & EXIT SETUP**

The "**SAVE & EXIT SETUP**" option will bring you back to boot up procedure with all the changes you just recorded in the CMOS RAM.

# **3-12 EXIT WITHOUT SAVING**

The "**EXIT WITHOUT SAVING**" option will bring you back to normal boot up procedure without saving any data into CMOS RAM. All old data in the CMOS will not be destroyed.

# *Appendix A1*

# **Appendix A:**

# **A-1 MEMORY MAP**

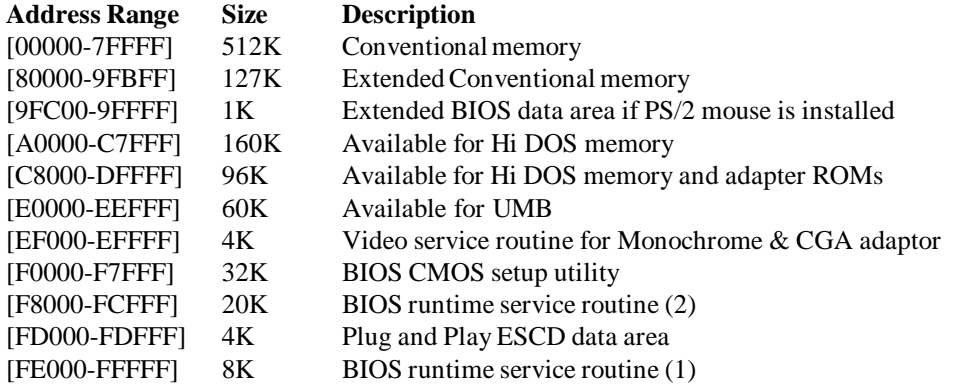

# **A-2 I/O MAP**

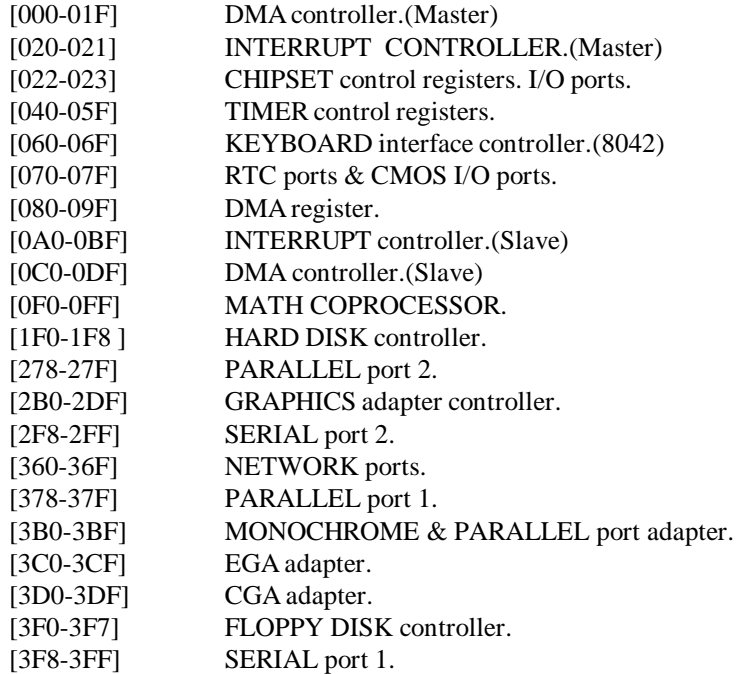

# *Appendix A2*

# **A-3 TIME & DMA CHANNELS MAP**

# **TIME MAP:**

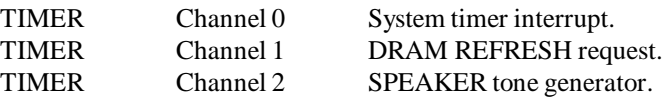

# **DMA CHANNELS:**

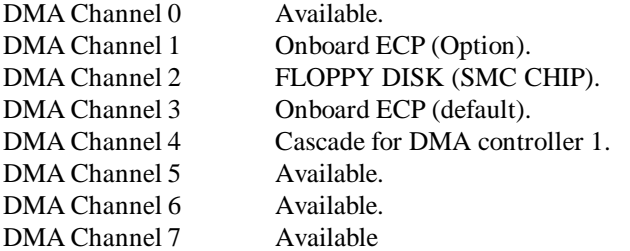

# **A-4 INTERRUPT MAP**

**NMI :**

Parity check error.

# **IRQ (H/W):**

- 0 System TIMER interrupt from TIMER 0.
- 1 KEYBOARD output buffer full.
- 2 Cascade for IRQ 8-15.
- 3 SERIAL port 2.<br>4 SERIAL port 1.
- SERIAL port 1.
- 5 PARALLEL port 2.
- 6 FLOPPY DISK (SMC CHIP).
- 7 PARALLEL port 1.
- 8 RTC clock.
- 9 Available.
- 10 Available.
- 11 Available.
- 12 PS/2 Mouse.
- 13 MATH coprocessor.
- 14 Onboard HARD DISK (IDE1) channel.
- 15 Onboard HARD DISK (IDE1) channel.

# **A-5 RTC & CMOS RAM MAP**

# **RTC & CMOS:**

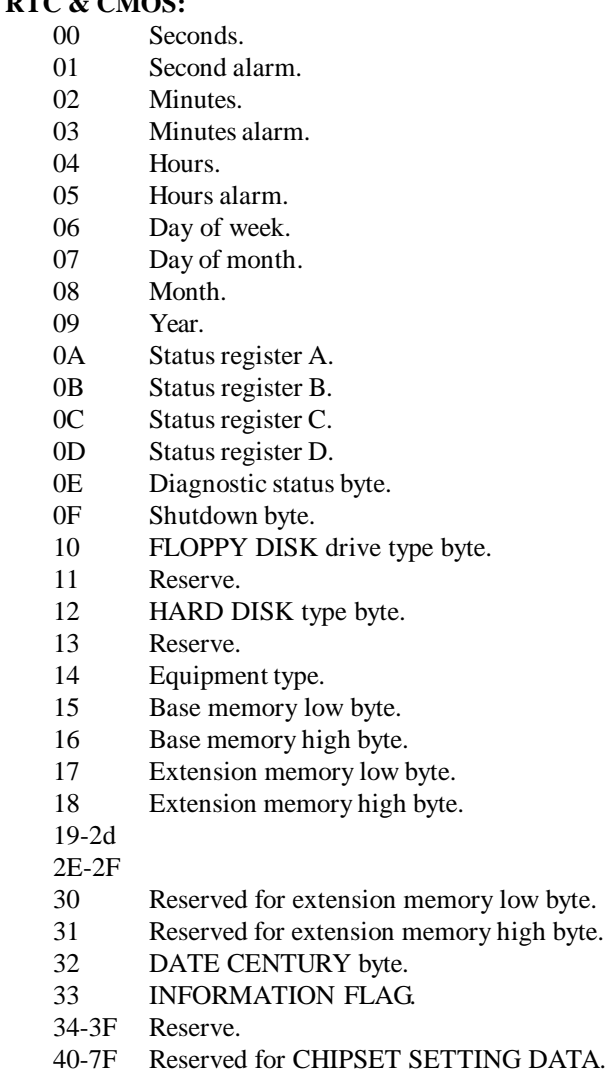

# *Appendix B1*

# **Appendix B:**

# **B POST CODES**

*ISA POST codes are typically output to I/O port address 80h.*

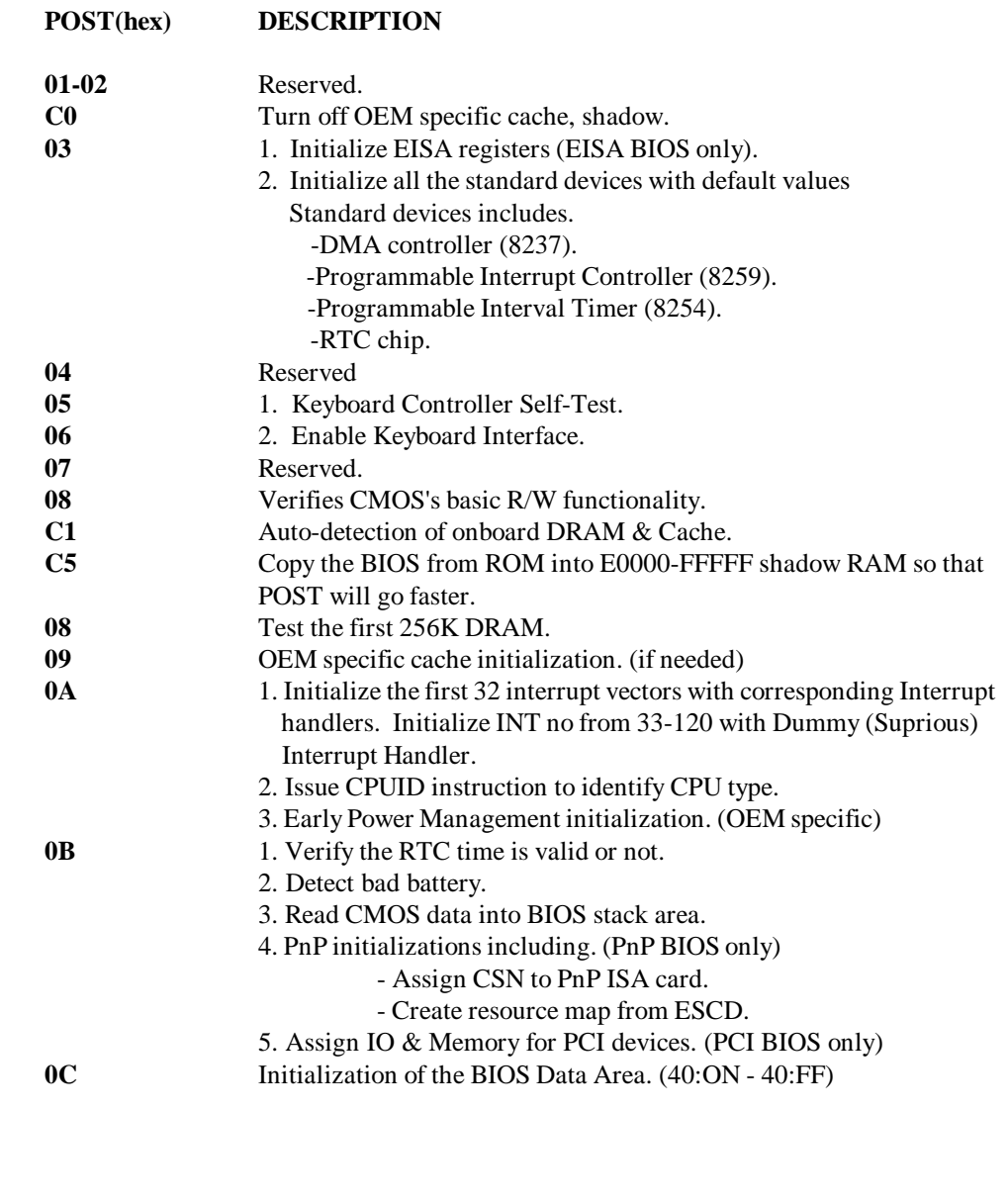

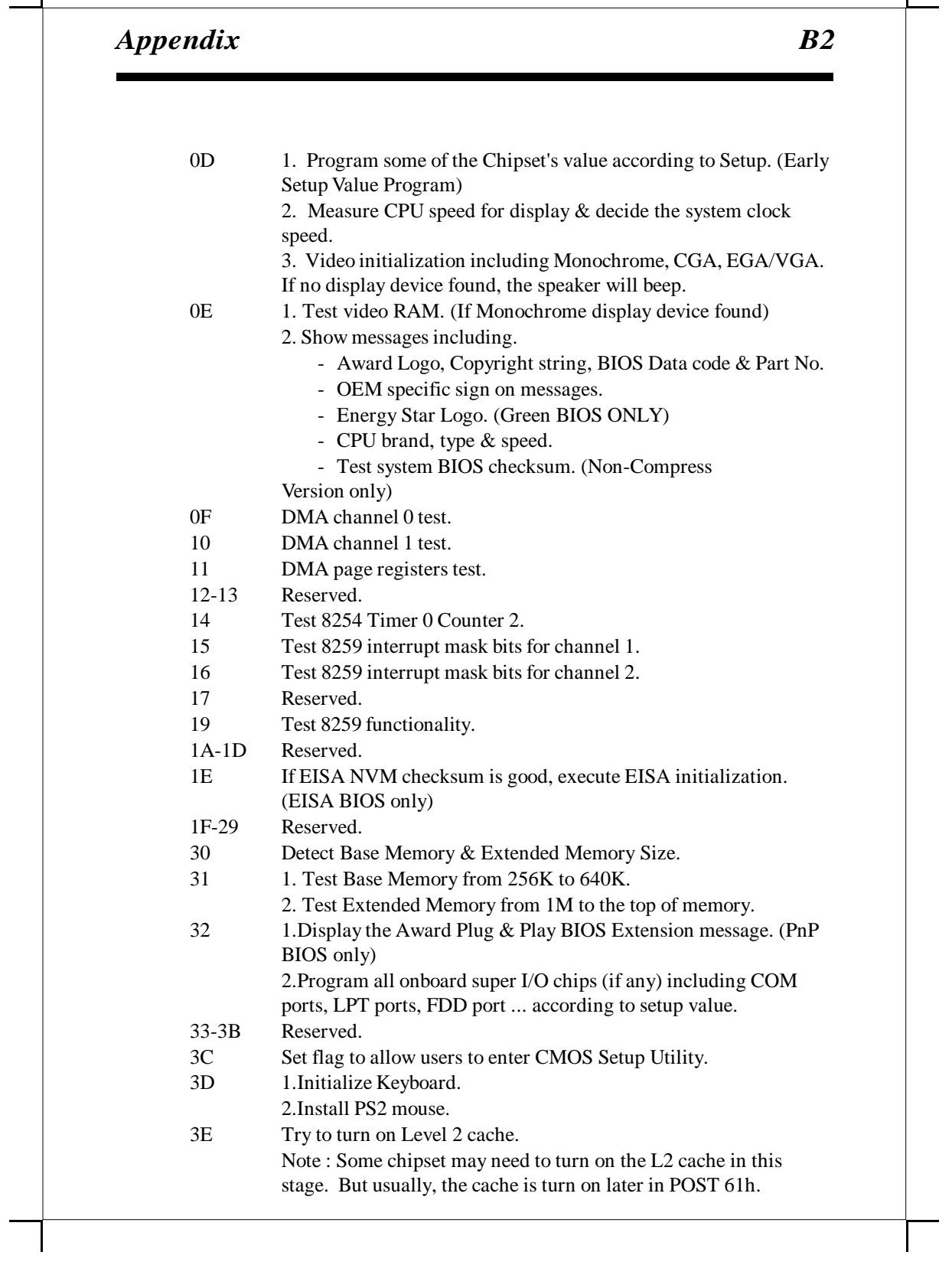

# *Appendix B3*

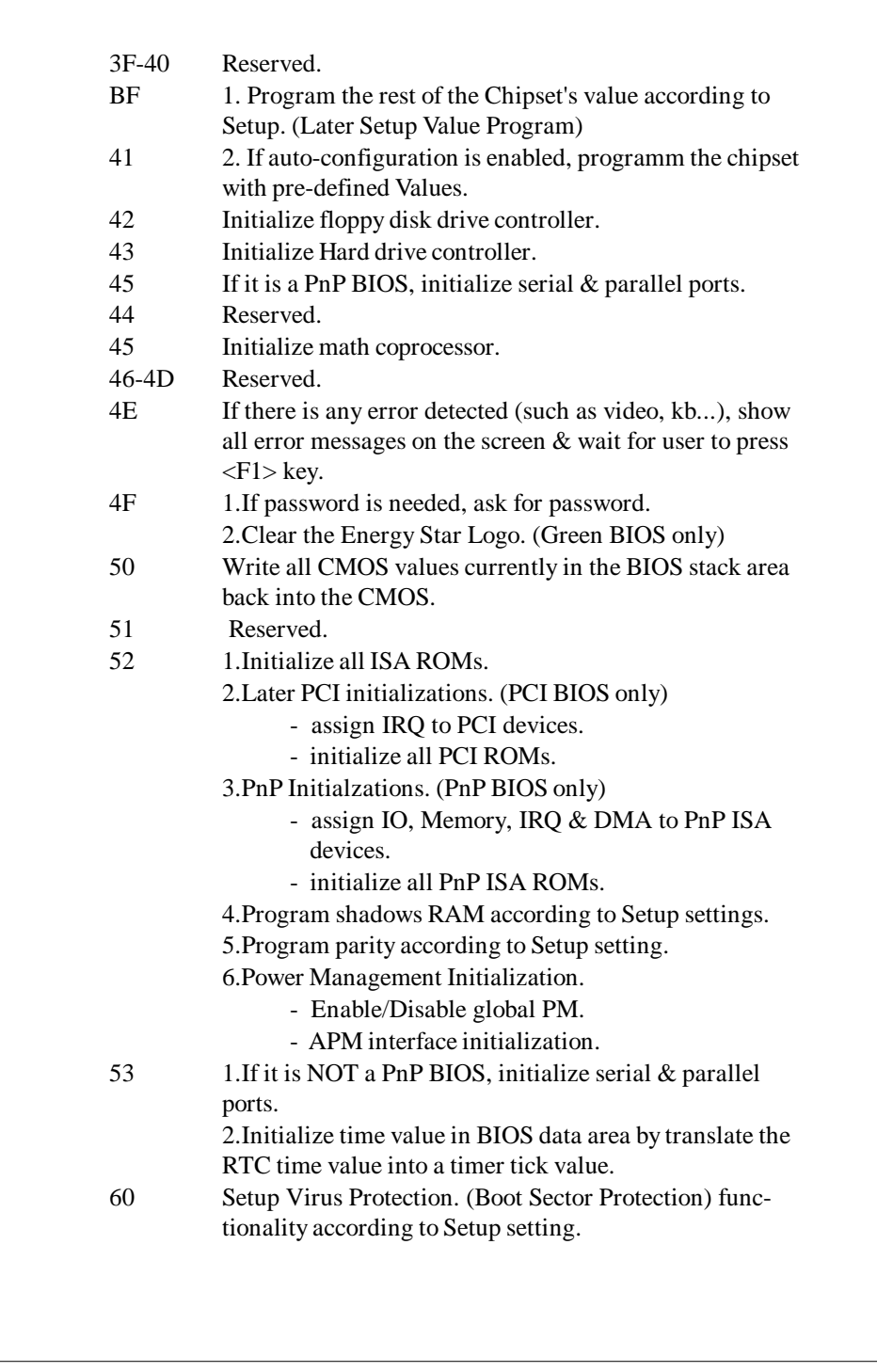

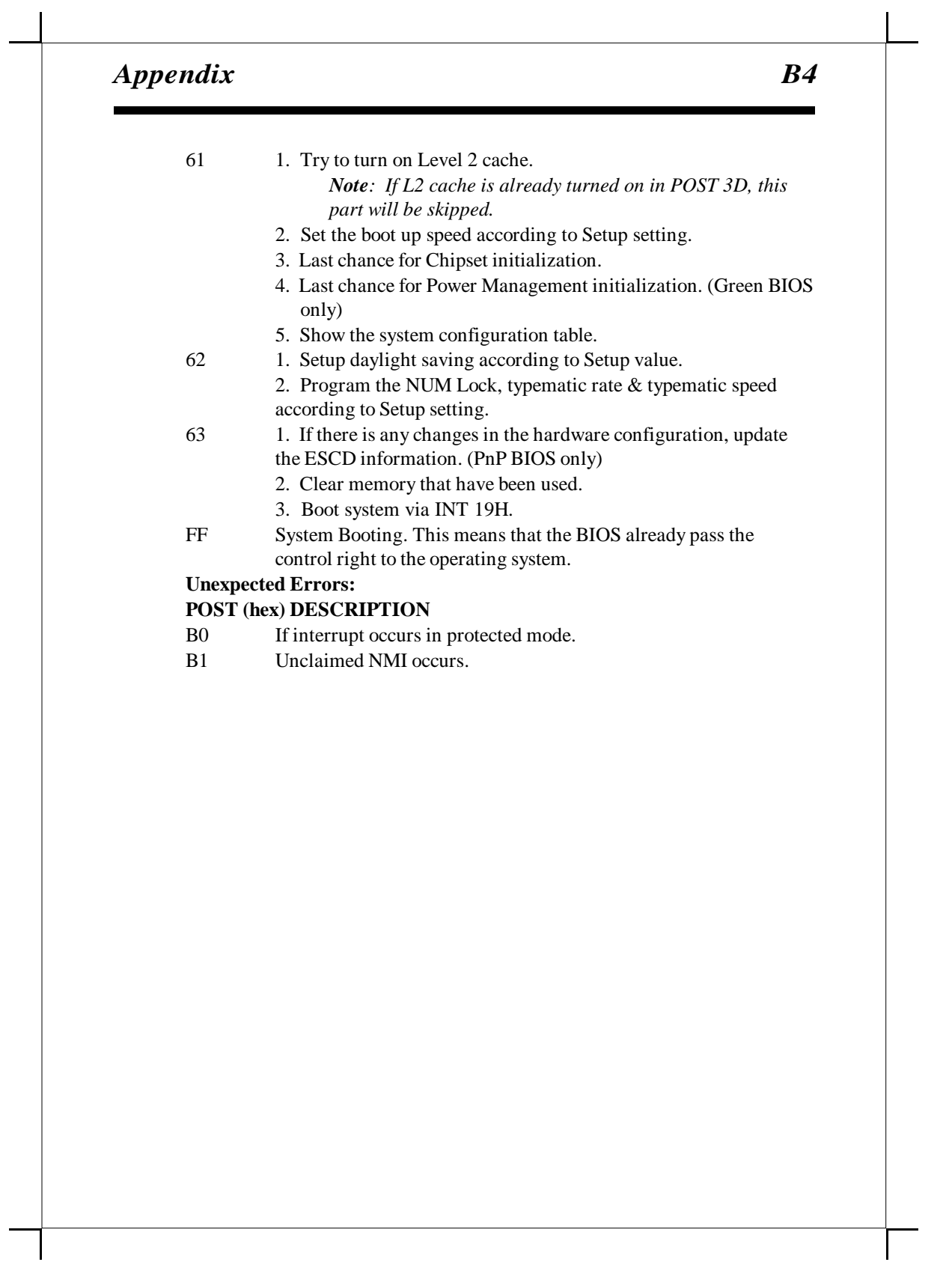

# **NOTE :**

The "**LOAD SETUP DEFAULTS**" function loads the system default data directly from ROM and initializes the associated hardware properly. This function will be necessary when you accept this mainboard, or the system CMOS data is corrupted.

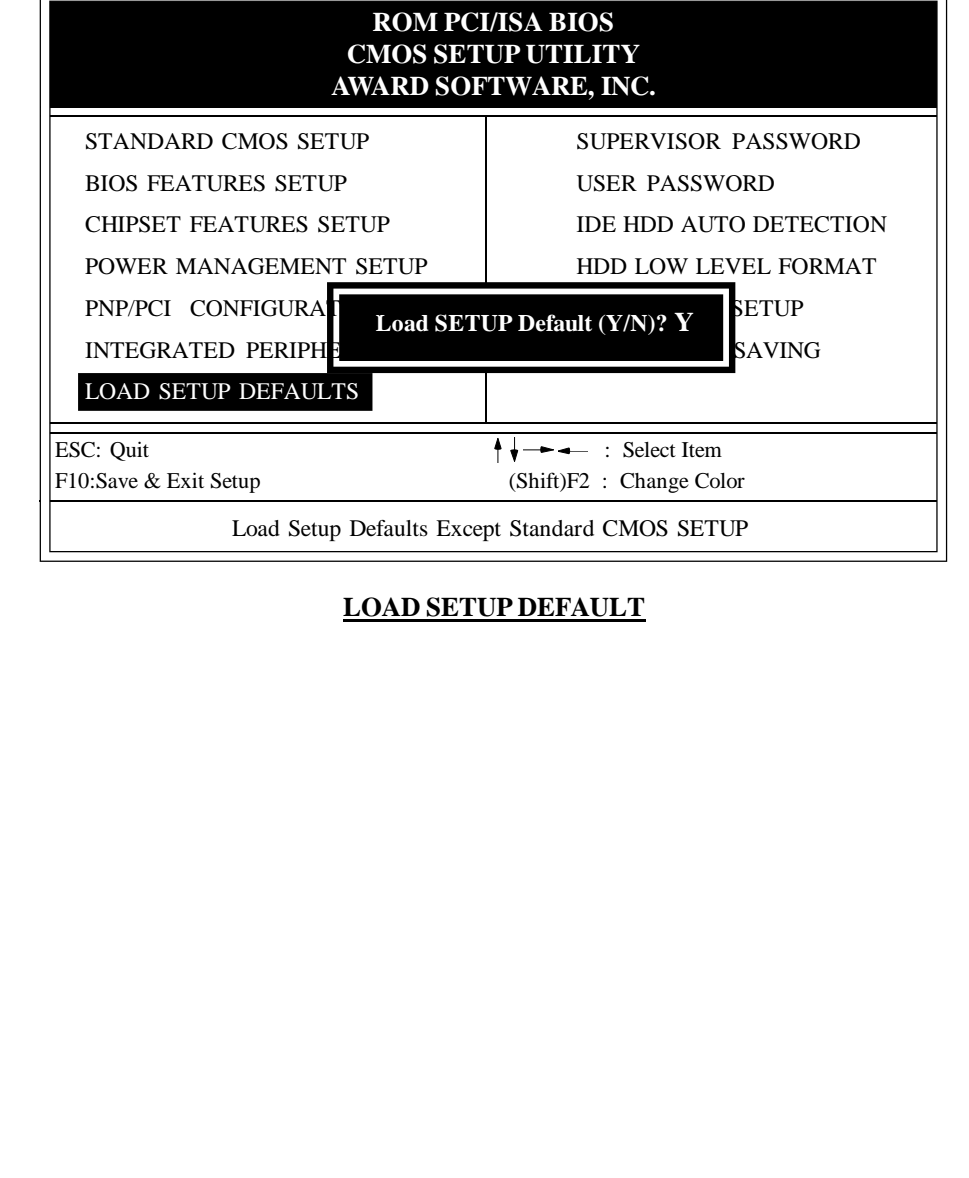